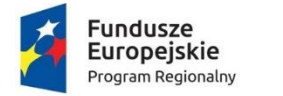

Rzeczpospolita Polska

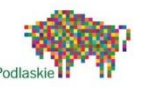

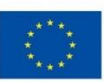

# **Materiały szkoleniowe na szkolenie pn.:**

**Szkolenie nauczycieli przedmiotów matematyczno-przyrodniczych z zakresu kompetencji cyfrowych w kontekście wykorzystania narzędzi TIK na lekcjach**

# Informacje o finansowaniu

Szkolenie jest realizowane w ramach projektu "Podniesienie kompetencji cyfrowych wśród uczniów i nauczycieli województwa podlaskiego". Projekt jest dofinansowany ze środków Unii Europejskiej – w ramach Europejskiego Funduszu Społecznego, budżetu państwa, a także z budżetu jednostek samorządu terytorialnego.

Projekt jest realizowany w ramach Regionalnego Programu Operacyjnego Województwa Podlaskiego na lata 2014-2020, Osi Priorytetowej III Kompetencje i kwalifikacje, Działania 3.1 Kształcenie i edukacja, Poddziałania 3.1.2 Wzrost atrakcyjności i podniesienie jakości oferty edukacyjnej w zakresie kształcenia ogólnego, ukierunkowanej na rozwój kompetencji kluczowych.

### **Autor: BPR Consulting Paulina Rydz**

### Prawa autorskie

© Województwo Podlaskie, Materiały do szkolenia są publikowane na otwartej licencji [Creative Commons Uznanie autorstwa 4.0 Międzynarodowa Licencja Publiczna](https://creativecommons.org/licenses/by/4.0/deed.pl) (link)

# Spis treści

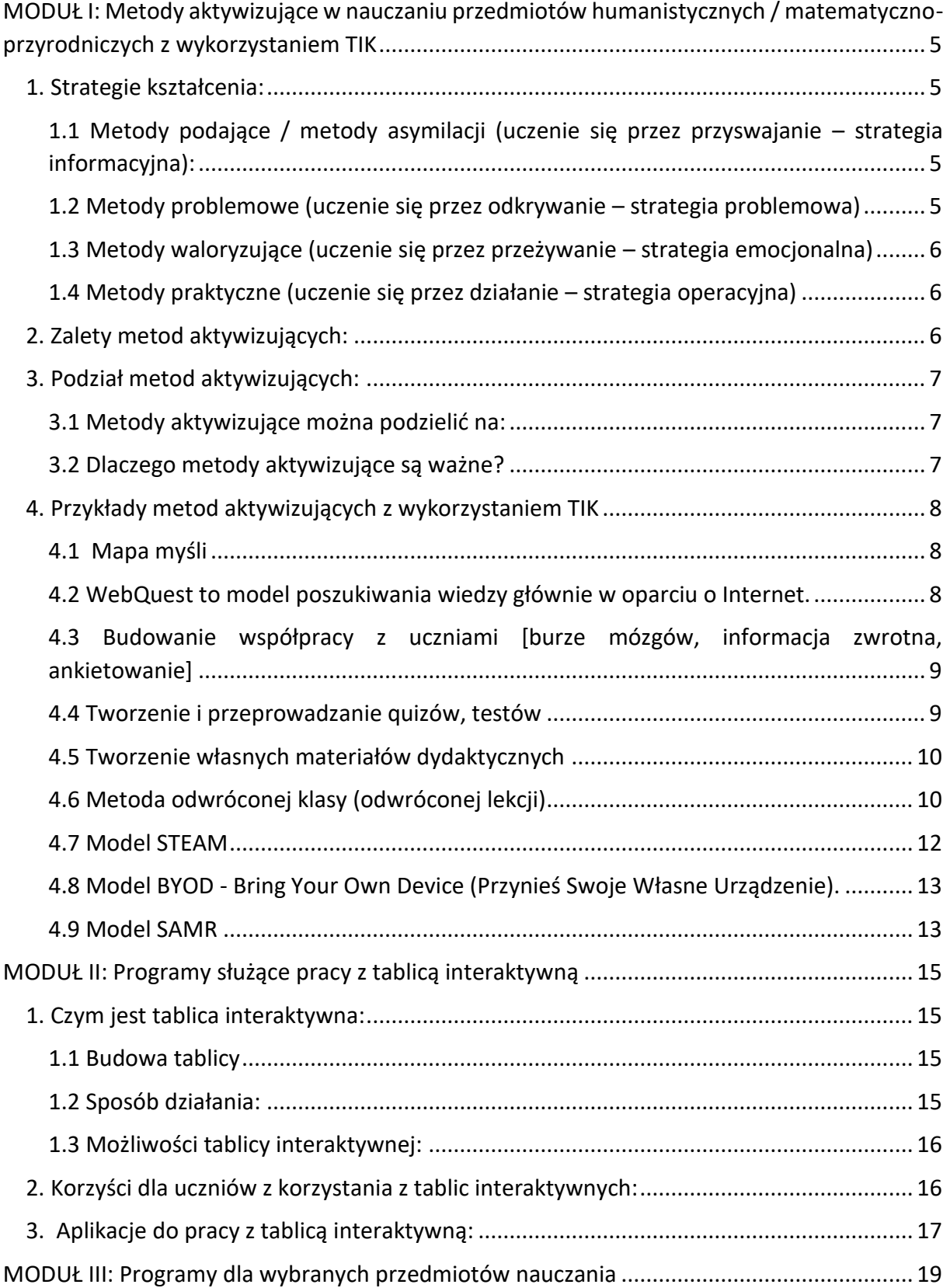

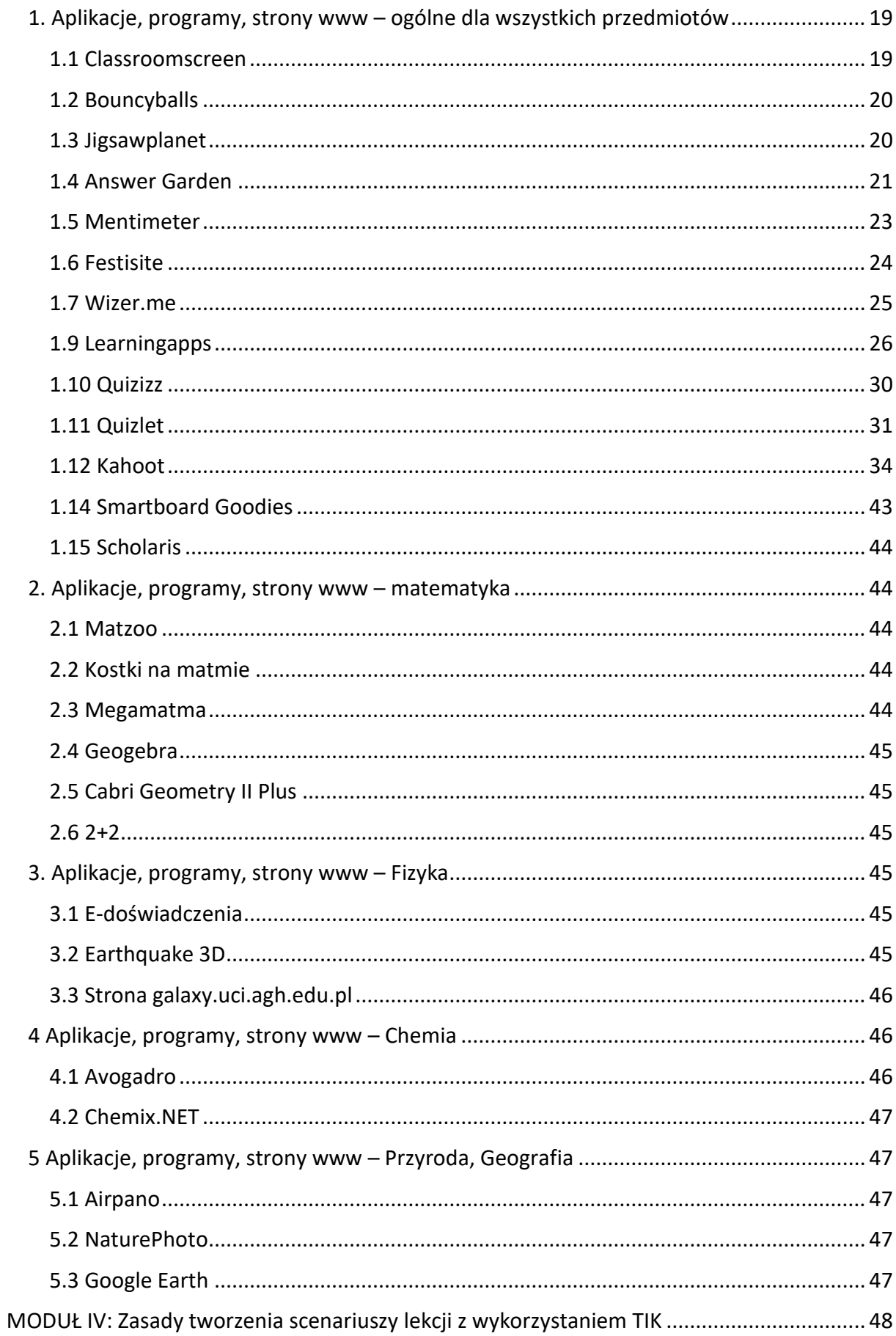

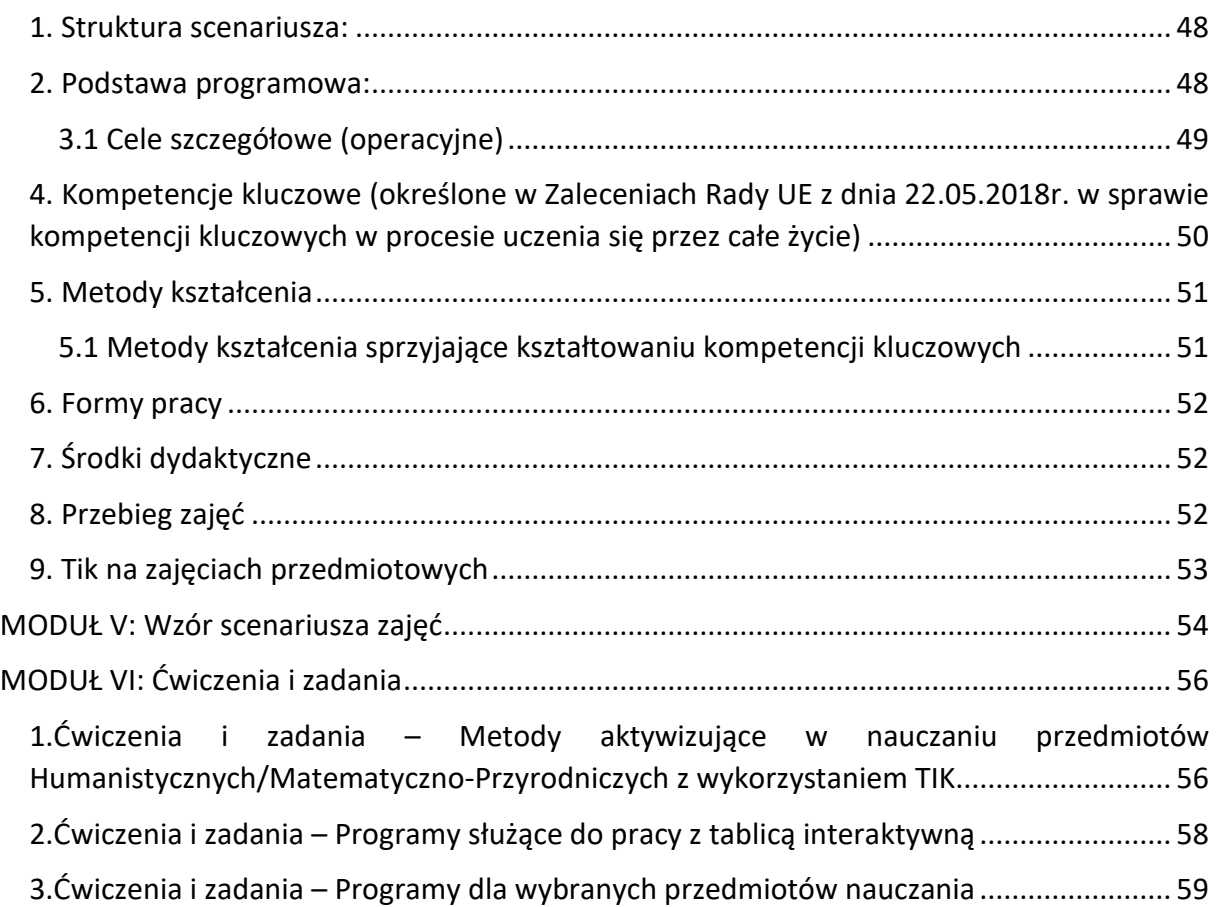

# <span id="page-4-0"></span>MODUŁ I: Metody aktywizujące w nauczaniu przedmiotów humanistycznych / matematyczno-przyrodniczych z wykorzystaniem TIK

# <span id="page-4-1"></span>**1. Strategie kształcenia:**

Poznawana przez uczniów rzeczywistość jest wieloraka i wielostronna. Skoro tak, to aby ją poznać trzeba podążać różnymi drogami. Proces kształcenia winien zatem dokonywać się za pomocą **czterech dróg kształcenia,** które są podstawą **budowania dydaktycznych układów czynności nauczyciela i ucznia, czyli strategii kształcenia**

STRATEGIE KSZTAŁCENIA

- uczenie się przez poznawanie, przyswajanie strategia informacyjna
- uczenie się przez odkrywanie strategia problemowa
- uczenie się przez przeżywanie strategia emocjonalna
- uczenie się przez działanie strategia operacyjna

Ze strategiami kształcenia związane są określone grupy metod nauczania.

**Metoda nauczania** to wypróbowany układ czynności nauczycieli i uczniów, systematycznie i świadomie stosowany w celu spowodowania założonych zmian w osobowości uczniów. Podział metod nauczania obejmuje cztery grupy, którym odpowiadają **cztery rodzaje uczenia się/strategie kształcenia.**

<span id="page-4-2"></span>1.1 Metody podające / metody asymilacji (uczenie się przez przyswajanie – strategia informacyjna):

- wykład
- opowiadanie
- pogadanka
- dyskusja
- dialog edukacyjny
- praca z tekstem i inne

# <span id="page-4-3"></span>1.2 Metody problemowe (uczenie się przez odkrywanie – strategia problemowa)

- klasyczna metoda problemowa
- nieklasyczne metody problemowe: metoda przypadków, sytuacyjna, burza mózgów (giełda pomysłów), inscenizacji problemowej, mikronauczanie, metoda pytaniowa, gier symulacyjnych, metoda intersemiotyczna i inne.

# <span id="page-5-0"></span>1.3 Metody waloryzujące (uczenie się przez przeżywanie – strategia emocjonalna)

- metody impresyjne (wrażenia, odczucia, przeżycia w związku z kontaktem z dziełem sztuki, utworem literackim)
- ekspresyjne (śpiew, recytacja)

# <span id="page-5-1"></span>1.4 Metody praktyczne (uczenie się przez działanie – strategia operacyjna)

- metoda laboratoryjna/metoda ćwiczebna
- metoda zajęć praktycznych
- realizacja zadań wytwórczych

# <span id="page-5-2"></span>**2. Zalety metod aktywizujących:**

**Metody aktywizujące** to grupa **metod nauczania** bazujących na takich działaniach uczniów i nauczyciela, które umożliwiają aktywne uczenie się, czyli uczenie się poprzez działanie, przeżywanie, poznawanie i odkrywanie.

### **Najważniejsze zalety metod aktywizujących**:

- wykorzystują potencjalne możliwości tkwiące w każdym uczniu
- przyczyniają się do rozwoju sprawności umysłowej i zainteresowań ucznia
- przygotowują do pełnego odbioru rzeczywistości za pomocą wszystkich zmysłów
- rozwijają umiejętność uczenia się przez poszukiwanie, porządkowanie i wykorzystanie informacji z rożnych źródeł oraz efektywne posługiwanie się technologiami informatycznymi
- uczą prawidłowej komunikacji, sztuki dyskutowania, argumentacji, prezentacji własnego punktu widzenia
- uczą zadawania pytań
- uczą radzenia sobie w trudnych sytuacjach
- pozwalają ocenić swoje możliwości
- uczą planowania i organizowania pracy własnej i zespołowej
- uczą solidarności i współodpowiedzialności
- sprzyjają lepszemu poznaniu się

# <span id="page-6-0"></span>**3. Podział metod aktywizujących:**

### <span id="page-6-1"></span>3.1 Metody aktywizujące można podzielić na:

#### 1. metody problemowe – rozwijające umiejętność krytycznego myślenia

*[burza mózgów, obserwacja, dyskusja panelowa, debata oxfordzka, CBL, Agenci CSI w szkole, studium przypadku, metoda eksperymentu naukowego, metoda 6 kapeluszy de Bono]* 

2. metody ekspresji i impresji – nastawione na emocje i przeżycia

*[drama, symulacja, mapa mózgu, metoda projektu, gry dydaktyczne, metody integracyjne, mnemotechniki]*

3. metody graficznego zapisu – proces podejmowania decyzji przedstawia się na rysunku

*[drzewo decyzyjne, rybi szkielet, plakat, poster, mapa mentalna, śnieżna kula, mapa myśli, diamentowe uszeregowanie, planowanie z przyszłości metodą S.M.A.R.T.]*

#### **Pracując metodami aktywizującymi nauczyciel staje się:**

- doradcą jest do dyspozycji uczniów, kiedy czegoś nie rozumieją, sygnalizują problem lub szukają potwierdzenia poprawności swojego toku myślenia
- animatorem inicjuje metody i objaśnia ich znaczenie dla procesu uczenia się, przedstawia cele i przygotowuje materiały dydaktyczne
- obserwatorem i słuchaczem nadzoruje pracę uczniów, dzieli się z nimi swoimi obserwacjami
- uczestnikiem procesu dydaktycznego jest przykładem wzorem osoby, która również się uczy
- partnerem jest gotowy modyfikować zajęcia w zależności od aktualnych potrzeb grupy, potrafi się dopasować
- facylitatorem bierze czynny udział w procesie komunikacji między osobami uczestniczącymi w procesie dydaktycznym.

# <span id="page-6-2"></span>3.2 Dlaczego metody aktywizujące są ważne?

Wpisują się w model nauczania/uczenia się przez działanie, pozwalają wyzwalać ciekawość poznawczą. Samodzielność w działaniu, zdobywanie wiedzy i umiejętności przez rozwiązywanie problemów (rozumianych jako zagadnienie, pytanie) sprzyjają zaangażowaniu w proces kształcenia. Zaangażowanie natomiast zwiększa stopień motywacji – uczeń nie tyle musi, co chce dowiedzieć się, rozwiązać, odpowiedzieć na pytanie, które często sam, w toku kształcenia, sobie zadaje.

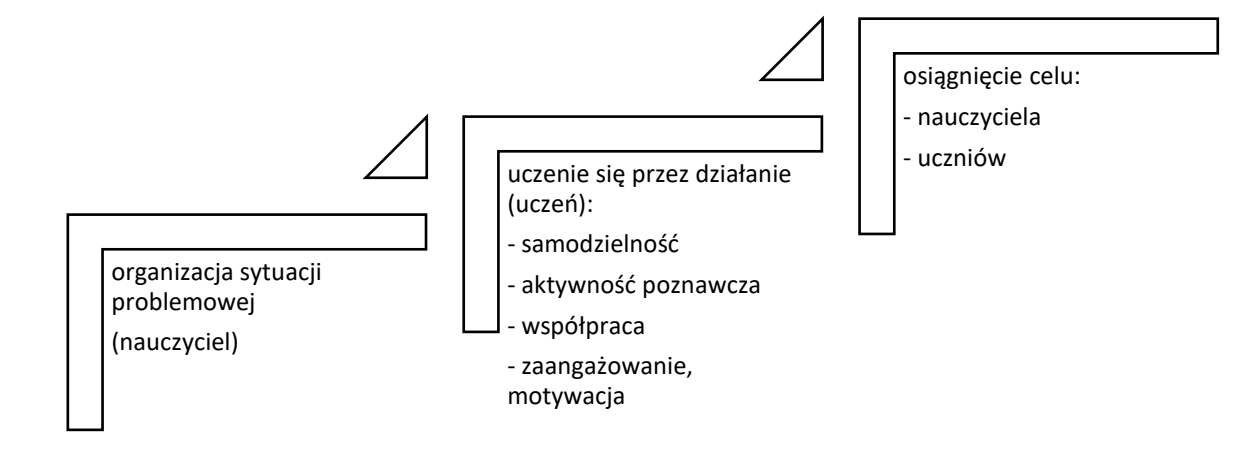

# <span id="page-7-0"></span>**4. Przykłady metod aktywizujących z wykorzystaniem TIK**

Technologie informacyjno – komunikacyjne (TIK) to instrument poszerzający wachlarz metod nauczania, w tym aktywizujących.

### <span id="page-7-1"></span>4.1 Mapa myśli

(znana też jako mapa pojęciowa, mapa mentalna, mapa mózgu, mapa pamięci) to wizualne przedstawienie zagadnienia z wykorzystaniem haseł, zwrotów, symboli, zdjęć, rysunków, które są ze sobą w jakiś sposób powiązane. Wykorzystywane w celu stworzenia obrazu danego problemu, tematu, pojęcia w wyniku współpracy, wymiany myśli i zbierania pomysłów.

Aplikacje: Mindmuster, MindMup, Jamboard

Pomocne linki: <https://jaksieuczyc.pl/jak-tworzyc-mapy-mysli/>

# <span id="page-7-2"></span>4.2 WebQuest to model poszukiwania wiedzy głównie w oparciu o Internet.

Jest metodą kształcenia, która szczególny nacisk kładzie na kształtowanie umiejętności wykorzystania technologii informacyjno-komunikacyjnych. Jej zaletą jest możliwość wykorzystania na zajęciach z dowolnego przedmiotu oraz na dowolnym etapie edukacyjnym. Kładzie duży nacisk na wykorzystanie zasobów dostępnych w Internecie oraz ocenę ich wiarygodności. WebQuest powinien ponadto kształtować umiejętności pracy w grupie oraz kreatywnego rozwiązywania bieżących problemów. Uczniowie na podstawie informacji znalezionych w sieci opracowują dany problemowy temat, starając się przy tym weryfikować jakość informacji. Uzyskane informacje segregują, redagują, klasyfikują i prezentują za pomocą elektronicznych narzędzi (prezentacji, postera, bloga, strony internetowej itp.) W czasie pracy tą metodą kształtowanych jest wiele umiejętności, np.: porównywanie, klasyfikowanie, indukowanie, dedukowanie, analizowanie błędów, konstruowanie argumentów, abstrahowanie, czy analizowanie poglądów.

#### **Webquest powinien składać się z następujących elementów:**

Wprowadzenie – umożliwia uczniom zapoznanie się z tematem. Powinno być skonstruowane w taki sposób, aby zaciekawić ucznia oraz zachęcić go do wykonania zadania.

Zadanie – zawiera szczegółowy opis zadania oraz cel projektu. Określa wymagania nauczyciela wobec uczniów oraz wszelkie narzędzia konieczne do jego realizacji.

Proces – zawiera szczegółowy opis wszystkich czynności, które powinni wykonać uczniowie, aby właściwie wykonać projekt.

Źródła – zawiera listę źródeł, z której mogą korzystać uczniowie w trakcie realizacji projektu.

Ewaluacja – zawiera szczegółowy opis oceniania rezultatów osiąganych przez uczniów na różnych etapach wykonywania projektu.

Podsumowanie – zawiera podsumowanie rezultatów osiągniętych dzięki realizacji projektu, pomaga wyciągnąć wnioski oraz stanowi element motywacyjny do dalszej pracy.

### **Pomocne linki:**

[http://jakczlowiekpoznajewszechswiat.blogspot.com](http://jakczlowiekpoznajewszechswiat.blogspot.com/)

<http://na-tropach-tajemniczego-e.blogspot.com/>

<http://fkwadrat.blogspot.com/>

<span id="page-8-0"></span>4.3 Budowanie współpracy z uczniami [burze mózgów, informacja zwrotna, ankietowanie]

<span id="page-8-1"></span><https://www.mentimeter.com/>

### 4.4 Tworzenie i przeprowadzanie quizów, testów

<https://quizizz.com/>

<https://www.testportal.pl/>

<https://www.gimkit.com/>

<https://wizer.me/>

# <span id="page-9-0"></span>4.5 Tworzenie własnych materiałów dydaktycznych

<https://wordwall.net/pl>

<https://www.screencastify.com/>

# <span id="page-9-1"></span>4.6 Metoda odwróconej klasy (odwróconej lekcji)

Salman Khan - twórca Khan Academy, który uważany jest za pomysłodawcę idei odwróconej lekcji, kiedy opowiada o genezie pomysłu, wraca do historii sprzed kilkunastu lat. Miał on pomóc swoim kuzynom w nauce matematyki, którzy mieszkali w odległej części USA. Codzienne dojazdy nie przyczyniłyby się do efektywności prowadzonych zajęć, a Salman bardzo cenił swój czas. Na szczęście jako fan nowoczesnych technologii usłyszał o tym, że w Internecie powstał Youtube i wpadł na pomysł, aby nagrać swoje lekcje. Pomysł okazał się trafiony, a dodatkowo kuzyni mogli wielokrotnie odtwarzać wysyłane przez niego filmy, zatrzymać w dowolnym miejscu, powtórzyć kilkakrotnie omawiany materiał. Wkrótce okazało się, że z filmów wysyłanych przez Salmana korzystają też inni użytkownicy, co skłoniło go do założenia internetowego serwisu, z którego mogliby korzystać wszyscy na całym świecie, uczniowie, ich rodzice i nauczyciele. Tak powstała Akademia Khan.

Termin odwrócona lekcja (również odwrócona klasa) używany jest do polskiego tłumaczenia modelu ang. flippedclassroom, flip learning, znanego też w Polsce jako nauczanie wyprzedzające. Pojęcie to nie jest tożsame z lekcją prowadzoną przez uczniów. Metoda ta na chwilę obecną staje się coraz bardziej popularna za sprawą edukacji zdalnej w szkołach i może stanowić przyszłość edukacji. Tym bardziej warto zainteresować się tym modelem.

W podstawowym modelu odwróconej lekcji, to sam nauczyciel tworzy multimedialne lekcje, które przesyła do zapoznania dla swoich uczniów. Przydatne w pracy tą metodą są:

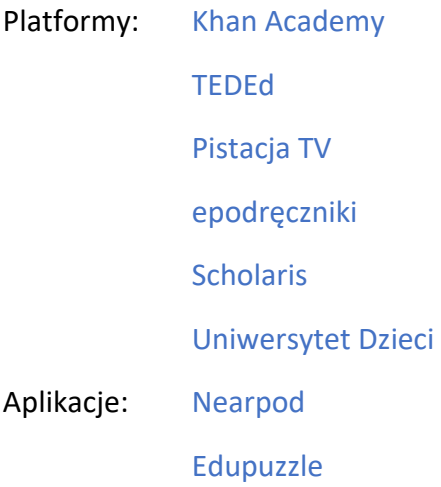

Materiały, które przekazujemy uczniom mogą być także przygotowane w formie prezentacji. Narzędzia do tworzenia prezentacji multimedialnych to m.in.: Genially, Thinglink, Sway, Google Sites, Prezi, Canva.

Miejscem do gromadzenia materiałów lub przekazywania linków do odpowiednich stron to np.: Padlet, Wakelet

Pamiętajmy, że warto zachęcić uczniów do obejrzenia materiału w domu. Może to być np. krótki zwiastun omawianego zagadnienia, zagadka, pytanie czy kod QR. Oczywiście odwróconą lekcję możemy też zorganizować nie używając technologii. Materiał przekazany tradycyjną drogą – do przeczytania w podręcznikach, słownikach, czy książkach popularnonaukowych do zapoznania przed lekcją, też może być wykorzystany do zastosowania tej metody. Jednak lekcja przeprowadzona na jego podstawie powinna ćwiczyć określone umiejętności. Zastanówmy się jednak, czy będzie to równie atrakcyjna i zachęcająca forma nauki.

Podczas przygotowywania materiałów pamiętajmy, że warto stosować indywidualne podejście do uczniów, pozwolić na wybór – mogą wybrać artykuł do przeczytania zamiast wykładu filmowego, przeczytać lekturę lub posłuchać audiobooka itd.

### **Sprawdzenie przygotowania uczniów do lekcji**

Aby sprawdzić, czy uczniowie zapoznali się z materiałem w domu, pomocne będą ww. aplikacje jak np. Nearpod czy Edpuzzle, dzięki którym możemy nadzorować pracę uczniów w domu oraz ich aktywność.

Przydatne może być dołączenie do treści krótkiej ankiety lub przeprowadzenie jej w czasie rzeczywistym na początku zajęć. Narzędzie, które można aktualnie do tego wykorzystać to np. Google Forms, Microsoft Forms, Mentimeter, AnswerGarden, czy Tricider. Świetnie sprawdzą się też w tym celu quizy i testy takie jak: Kahoot, czy Quizizz, jednak pamiętajmy, że czasem wystarczy też zwykła rozmowa na początku lekcji.

Porównanie tradycyjnej i odwróconej lekcji:

### **STRUKTURA LEKCJI**

TRADYCYJNA LEKCJA

- czynności organizacyjne
- wprowadzenie do tematu
- prezentacja tematu (wykład, pogadanka)
- omówienie przykładów
- zadanie domowe

#### ODWRÓCONA LEKCJA

- zapoznanie się uczniów z omawianym tematem w domu przed lekcją
- ćwiczenia praktyczne, rozwiązywanie problemów, analiza, synteza, omówienie wątpliwości podczas lekcji w klasie

#### **CO ROBI NAUCZYCIEL?**

TRADYCYJNA LEKCJA

zapisuje, podaje temat, opowiada, wyjaśnia, prezentuje, pokazuje reguły, wyjątki, zasady stosowania, sprawdza zadanie domowe na następnej lekcji.

### ODWRÓCONA LEKCJA

Przygotowuje materiał do zapoznania się z omawianym tematem dla uczniów, przekazuje go przed lekcją, podczas lekcji staje się przewodnikiem i moderatorem, odpowiada na pytania zadane przez uczniów, nadzoruje pracę w grupach, prowadzi dyskusje, rozwiązuje wątpliwości uczniów.

### **CO ROBI UCZEŃ**

### TRADYCYJNA LEKCJA

słucha, przepisuje, obserwuje, w domu wykorzystuje praktycznie bez pomocy nauczyciela wiedzę, którą otrzymał w klasie.

### ODWRÓCONA LEKCJA

zapoznaje się samodzielnie z materiałem otrzymanym od nauczyciela przed lekcją, podczas lekcji sprawdza uzyskaną wiedzę, szuka zastosowania jej w praktyce, bierze aktywny udział w lekcji, zadaje pytania, szuka wyjaśnień u nauczyciela i koleżanek, kolegów.

# <span id="page-11-0"></span>4.7 Model STEAM

Model STEAM jest nowoczesną metodą nauczania, której głównym założeniem jest, aby uczeń stał się "twórcą", a nie "odtwórcą" teorii. Często wydaje się, że ta metoda znajduje swoje zastosowanie jedynie w przedmiotach matematyczno-przyrodniczych, jednak podejście to jest błędne. Model STEAM zakłada połączenie wiedzy z pięciu obszarów:

- S Sciene (nauka)
- T Technology (technologie)
- E Engineering (inżynieria)
- A Arts (sztuka i nauki humanistyczne)
- M Mathematics (matematyka)

Model STEAM, którego celem jest umożliwienie uczniom praktycznego zastosowaniu teorii, konstruowanie robotów, wynalazków stawia również duży nacisk na kształtowanie umiejętności artystycznych, muzycznych czy też lingwistycznych.

# <span id="page-12-0"></span>4.8 Model BYOD - Bring Your Own Device (Przynieś Swoje Własne Urządzenie)

Model BYOD zakłada wykorzystanie w trakcie zajęć dydaktycznych urządzeń TIK, w których posiadaniu są uczniowie. Może to być smartfon, tablet, laptop lub dowolne inne urządzenie np. smartwache. Podejście to pozwala przekroczyć barierę dostępności urządzeń cyfrowych, w których posiadaniu jest szkoła jak również kształtuje postawę efektywnego i odpowiedzialnego wykorzystania własnych narządzi TIK przez uczniów. Jedynym warunkiem do skutecznego wdrożenia modelu jest dostęp do Internetu. Zastosowanie modelu ma korzystny wpływ na poziom zaangażowania uczniów oraz umożliwia nauczycielowi stworzenie przestrzeni do stania się przewodnikiem swoich uczniów w procesie poszukiwania informacji i zdobywania wiedzy.

# <span id="page-12-1"></span>4.9 Model SAMR

Model SAMR pozwala zdiagnozować poziom wykorzystania TIK na zajęciach dydaktycznych w szkole oraz jego wpływ na efekty edukacyjne. Wyróżnia się w nim cztery poziomy zastosowania TIK w pracy dydaktycznej:

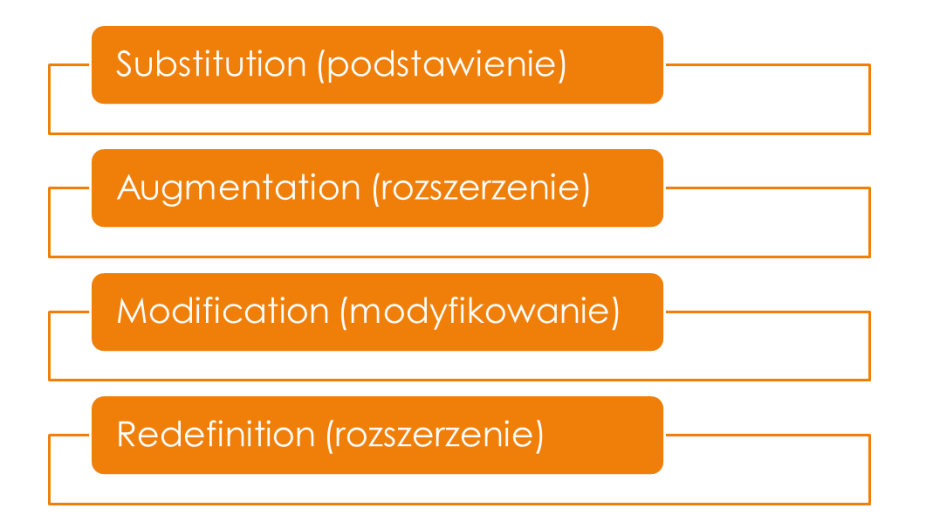

Substitution (Podstawienie) – pierwszy poziom zastosowania TIK na zajęciach dydaktycznych, który opiera się na wykorzystaniu TIK w procesach, które do tej pory wykonywane były bez niej. Przykładem takiego zastosowania może być wykorzystanie tablicy interaktywnej zamiast tablicy z kredą.

Augmentation (Rozszerzenie) – drugi poziom zastosowania TIK na zajęciach dydaktycznych, który opiera się na zastosowaniu TIK do realizacji podstawowych aktywności. Przykładem takiego zastosowania może być wykorzystanie aplikacji do utworzenia sprawdzianu czy też kartkówki.

Modification (Modyfikacja) - trzeci poziom zastosowania TIK na zajęciach dydaktycznych, który umożliwia realizację zadań niemożliwych do wykonania bez technologii. Na tym etapie

uczniowie pozyskują zarówno wiedzę przedmiotową jak również nabywają praktyczne umiejętności wykorzystania urządzeń cyfrowych do rozwiązywania problemów, poszukiwania informacji czy też komunikowania się. Przykładem takiego zastosowania może być wspólna praca z dokumentami współdzielonymi

Redefinition (Redefinicja) – czwarty poziom zastosowania TIK na zajęciach dydaktycznych umożliwiający realizację zadań, w których to technologia kreuje możliwości edukacyjne. Efekty pracy nie są możliwe do przewidzenia, dopiero wynik pracy wskaże nam czy podjęte działania były skuteczne. Przykładem takiego zastosowania może być zadanie projektowe wymagające wszechstronnej komunikacji online, pracy w grupie, zastosowania technologii.

# <span id="page-14-0"></span>MODUŁ II: Programy służące pracy z tablicą interaktywną

# <span id="page-14-1"></span>**1. Czym jest tablica interaktywna:**

### <span id="page-14-2"></span>1.1 Budowa tablicy

Tablica interaktywna to urządzenie, które przypomina dużą białą tablicę i umożliwia współdziałanie z podłączonym do niej komputerem oraz projektorem multimedialnym. Można ją porównać do wielkiego monitora, który reaguje na dotyk.

Tablica interaktywna to zestaw trzech urządzeń:

- białej tablicy,
- komputera,
- projektora multimedialnego

W zależności od technologii, w której tablica została wykonana, można używać specjalnego pióra, każdego innego przedmiotu lub dłoni. Osoba korzystająca z tablicy może za jej pomocą obsługiwać dowolny program uruchomiony w komputerze. Interaktywna tablica zazwyczaj dysponuje też własnym specjalistycznym oprogramowaniem, które umożliwia przygotowanie zasobów do wykorzystania podczas wykładu, lekcji czy prezentacji

W zależności od technologii obsługujemy ją za pomocą pisaka, wskaźnika lub palca. Pozwala na wzbogacenie przekazu oraz ciekawsze prezentowanie treści poprzez wykorzystanie różnego rodzaju ćwiczeń interaktywnych.

Obecnie tablice interaktywne wykonywane są przy zastosowaniu następujących technologii:

- pozycjonowania w podczerwieni (mogą być obsługiwane za pomocą palca lub wskaźnika)
- elektromagnetycznej (mogą być obsługiwane za pomocą pisaka)
- rezystancyjnej (do ich obsługi nie są wymagane specjalistyczne narzędzia)
- podczerwieni oraz ultradźwięków (technologie mobilne, dzięki którym tablicą interaktywną może się stać dowolna powierzchnia w klasie)

# <span id="page-14-3"></span>1.2 Sposób działania:

Działanie tablicy polega na przekazywaniu do komputera przez moduł elektroniczny danych na temat położenia względem osi X i Y tablicy specjalnego pisaka. Dane te są następnie obrazowane w postaci położenia kursora myszy na tablicy. W zależności od miejsca w którym znajduje się wskaźnik, trybu pracy tablicy (wybieranego programowo) oraz zdarzenia wywołanego wskaźnikiem następuje określone działanie, które dzięki projektorowi multimedialnemu, wizualizowany jest na tablicy.

# <span id="page-15-0"></span>1.3 Możliwości tablicy interaktywnej:

Tablica interaktywna pozwala nauczycielowi między innymi na:

- zapisanie wszystkiego co działo się na powierzchni tablicy (notatki i rysunki) i przekazanie tego materiału w wersji elektronicznej lub papierowej uczniom,
- wyświetlenie dowolnego tła potrzebnego w czasie lekcji przedmiotowej (np.: tło w kratkę, układ współrzędnych, pięciolinia itp.) i pisanie po nim,
- uruchomienie dowolnego programu edukacyjnego, encyklopedii lub słownika multimedialnego, przywołanie wybranej strony internetowej i pisanie po nich,
- wyświetlenie dowolnej ilustracji, zdjęcia, animacji oraz filmu i pisanie po nich,
- selektywne ujawnianie informacji, co pozwala na skupianie uwagi słuchaczy na istotnych w danym momencie treściach,
- wzbogacenie zajęć o ćwiczenia interaktywne.

Właściwością tablic interaktywnych jest możliwość przygotowania dla uczniów ćwiczeń interaktywnych, które pozwalają uczniom wchodzić w fizyczne interakcje z wyświetlanym na powierzchni tablicy materiałem poprzez przesuwanie liter, cyfr, słów, obrazów i tym podobnych za pomocą swoich rąk. Daje to słuchaczom nowe dynamiczne doświadczenia i zmienia styl nauczania.

Nauczyciel nie stosuje wyłącznie metody podawczej w czasie lekcji, ale ukierunkowuje ich pracę na samodzielne poszukiwanie odpowiedzi poprzez wykonanie przygotowanych ćwiczeń.

# <span id="page-15-1"></span>**2. Korzyści dla uczniów z korzystania z tablic interaktywnych:**

- równoległe oddziaływanie na wiele zmysłów pozwala na szybkie i efektywne przyswajanie wiedzy,
- lepsze zrozumienie poznawanych problemów i faktów,
- łatwość operowania obrazem daje nauczycielom dużą elastyczność w przygotowaniu materiału do zajęć bez względu na stosowaną metodę nauczania,
- mapy koncepcyjne, obrazy i grafiki pomagają wzrokowcom wyrazić i zrozumieć idee,
- większe zainteresowanie uczniów,
- wykorzystanie technologii informacyjnej i komunikacyjnej w procesie nauczania ze wszystkimi jej możliwościami bez konieczności przechodzenia do pracowni komputerowej,
- wykorzystanie technologii informacyjnej i komunikacyjnej osiągane jest dzięki zastosowaniu tylko jednego komputera z wideoprojektorem i tablicy interaktywnej,
- stosowanie ćwiczeń interaktywnych,
- możliwość wykorzystania w czasie zajęć dowolnych programów uruchamianych na komputerze (w tym programów edukacyjnych, a szczególnie multimedialnych)
- zwiększenie liczby materiałów wideo używanych podczas lekcji;
- szybsze przygotowywanie przez nauczycieli materiałów edukacyjnych na lekcje i możliwość wielokrotnego ich użycia,
- ułatwiona wymiana materiałów lekcyjnych między nauczycielami,
- ułatwienie powtarzania wiedzy i umiejętności zdobytych na poprzednich lekcjach

# <span id="page-16-0"></span>**3. Aplikacje do pracy z tablicą interaktywną:**

W sieci internetowej znaleźć można szereg aplikacji, które można wykorzystać na zajęciach dydaktycznych do wspólnej pracy na tablicy interaktywnej.

Do najpopularniejszych aplikacji tego typu zaliczyć należy:

- Jamboard to wirtualna "suchościeralna" tablica, na której można wraz z innymi osobami biorącymi udział w spotkaniu zapisywać najważniejsze spostrzeżenia.
- Microsoft Whiteboard Microsoft Whiteboard to cyfrowa kanwa, na której różne osoby mogą zamieszczać swoją zawartość i pomysły w dowolnej formie.
- Padlet darmowe narzędzie umożliwiające tworzenie internetowej tablicy korkowej.

### <https://padlet.com/>

Wymaga rejestracji, w darmowej wersji możliwość tworzenia 5 tablic.

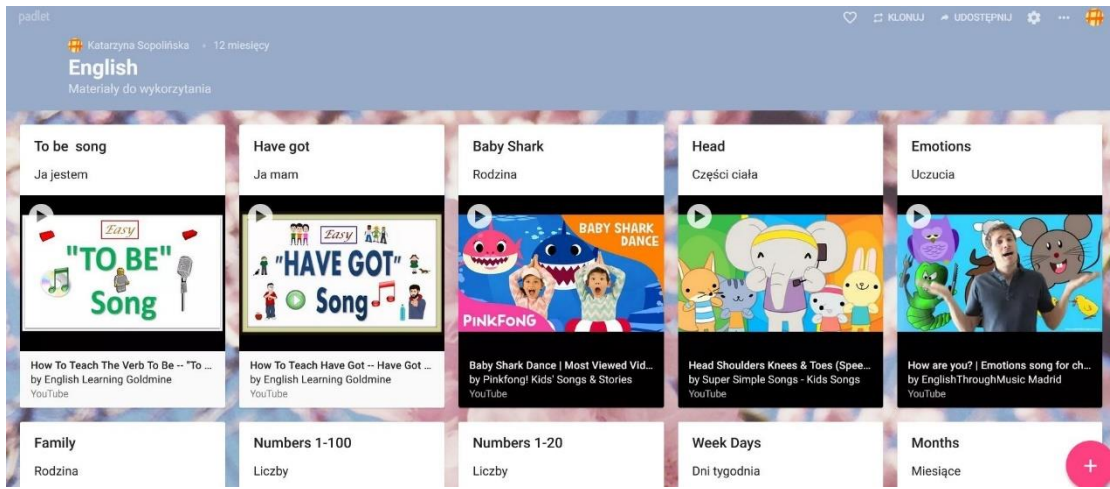

Dodatek do pisania na tablicy: <https://epic-pen.com/>

### OPROGRAMOWANIE OPEN SANKORE

Open Sankore to darmowe, uniwersalne oprogramowanie do obsługi tablic interaktywnych.

<https://cyfrowynauczyciel.pl/open-sankore/>

### <span id="page-18-0"></span>MODUŁ III: Programy dla wybranych przedmiotów nauczania

### <span id="page-18-1"></span>**1. Aplikacje, programy, strony www – ogólne dla wszystkich przedmiotów**

### <span id="page-18-2"></span>1.1 Classroomscreen

#### <https://classroomscreen.com/>

**Classroomscreen.com** to strona, która oferuje zestaw przydatnych narzędzi, które można wykorzystać w trakcie lekcji bez konieczności rejestracji konta. Timer, generator kodów QR, a nawet wskaźnik poziomu hałasu w klasie.

Wchodzimy na stronę classroomscreen.com. Pojawia się prosty pasek narzędziowy. Klikając na wybraną ikonkę wywołujemy okno kolejnego narzędzia. Można otworzyć okna wielu miniaplikacji na głównym pulpicie programu. Zamykamy je klikając w znak "x", który wyświetlił się na ikonce aplikacji.

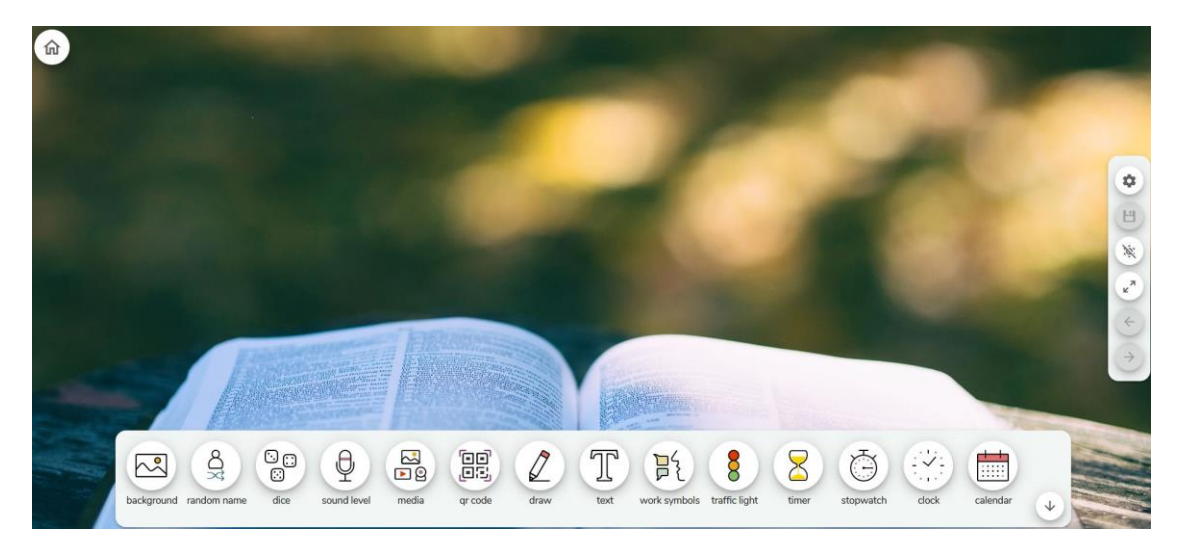

Możemy wykorzystać: tło, łączenie imion (trzy listy za darmo), kostki do gry, mierzenie poziomu natężenia hałasu, możliwośc korzytania z filmów youtube, własnych zdjęć kodów do zadań zewnętrznych, mierzene czasu, zegar, kalendarz, pisanie itp.

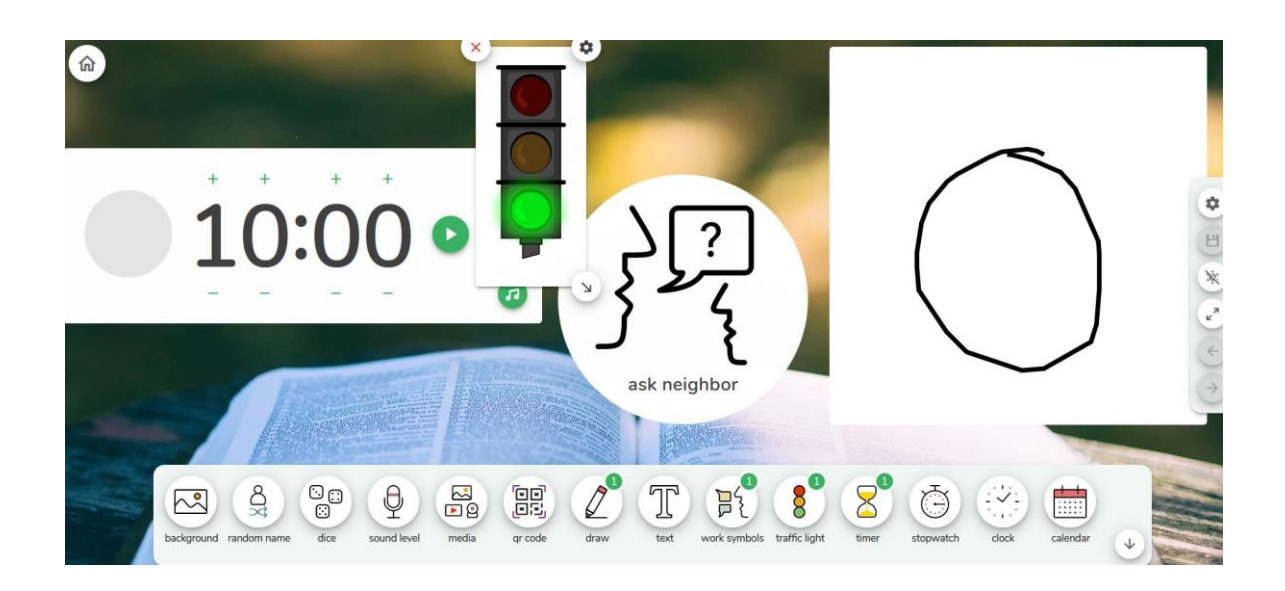

# <span id="page-19-0"></span>1.2 Bouncyballs

### <https://bouncyballs.org/>

Narzędzie mierzące natężenie hałasu. Nie wymaga rejestracji.

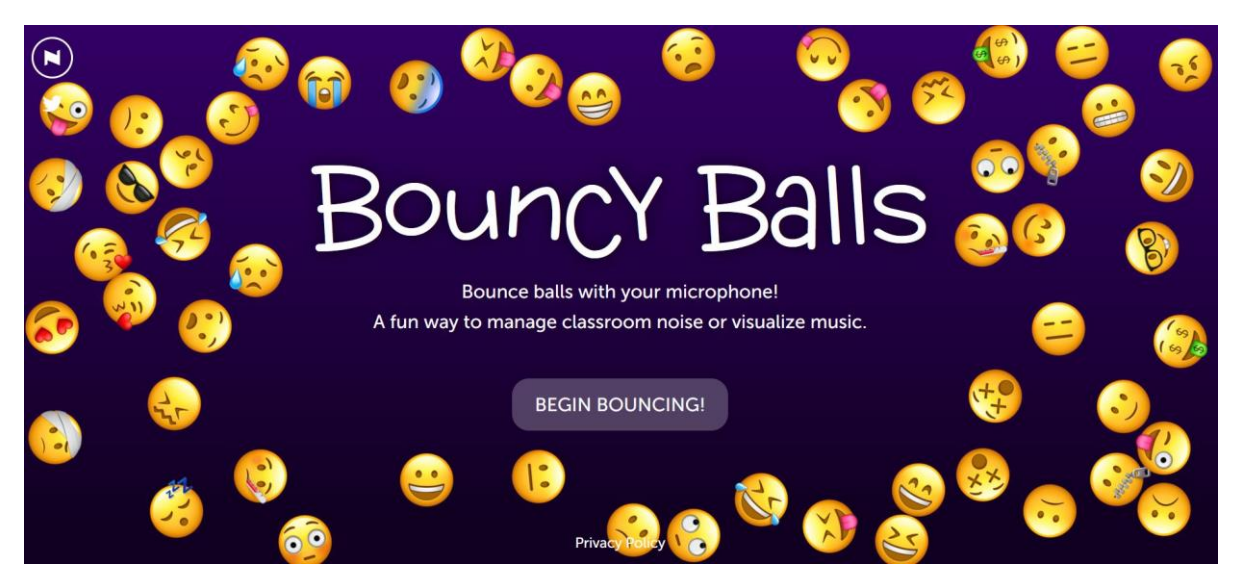

# <span id="page-19-1"></span>1.3 Jigsawplanet

[https://www.jigsawplanet.com](https://www.jigsawplanet.com/)

Tworzenie puzzli o różnym poziomie trudności.

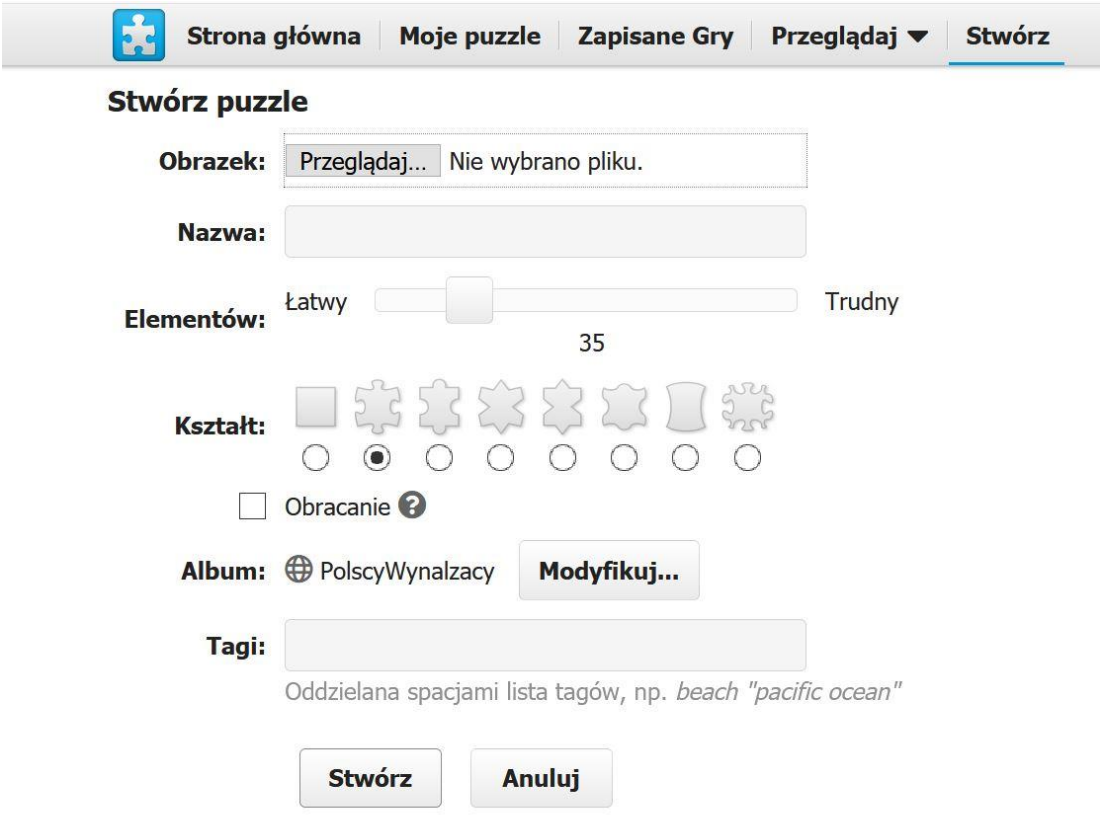

# <span id="page-20-0"></span>1.4 Answer Garden

### <https://answergarden.ch/>

Wpisane pojęcia tworzą chmurę wyrazową. AnswerGarden – zbieramy komentarze, organizujemy burzę mózgów, podsumowujemy współpracę.

AnswerGarden jest narzędziem bardzo prostym, a jednocześnie umożliwiającym wprowadzenie wielu ciekawych aktywności do projektowej współpracy.

Po wejściu na stronę [https://www.answergarden.ch](https://www.answergarden.ch/) klikamy na plusik znajdujący się w menu w prawym górnym rogu witryny.

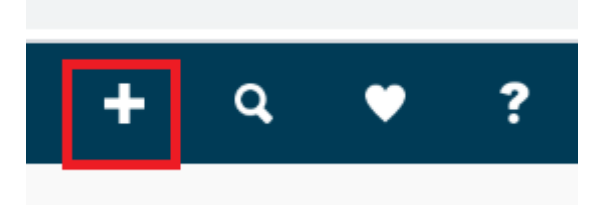

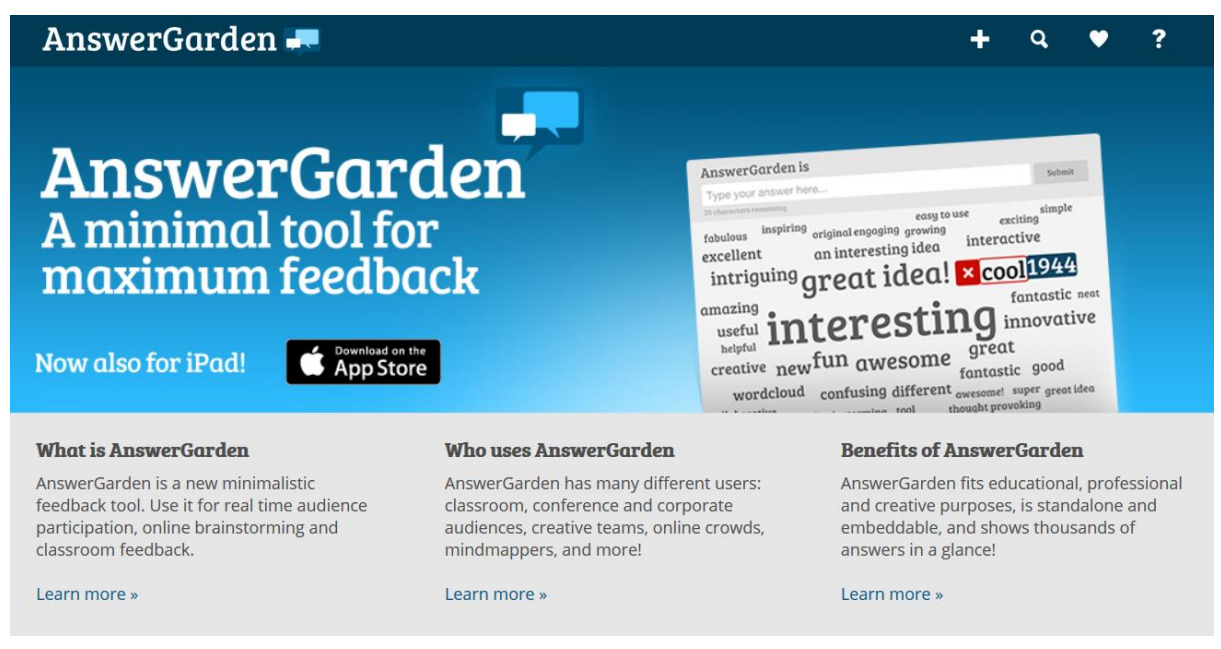

Otwiera się strona, na której tworzymy nową planszę do wymiany informacji. Na początek podajemy tytuł naszego zadania, omawianego zagadnienia czy problemu:

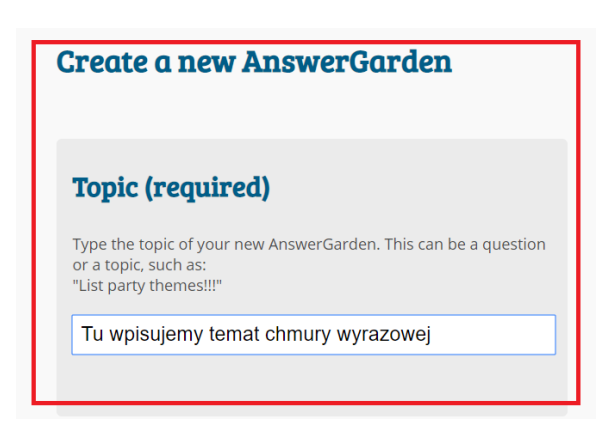

Następnie wybieramy tryb – **mode**. Tu na szczególną uwagę zasługują dwie opcje: **brainstorm** (jedna odpowiedź może być podana przez kilka osób) oraz **classroom** (każda odpowiedź może wystąpić tylko raz). Decydujemy również, jak długich odpowiedzi mogą udzielać uczestnicy zadania. Krótsza – dwudziestoznakowa wersja zapewnia przejrzystość i czytelność efektu końcowego.

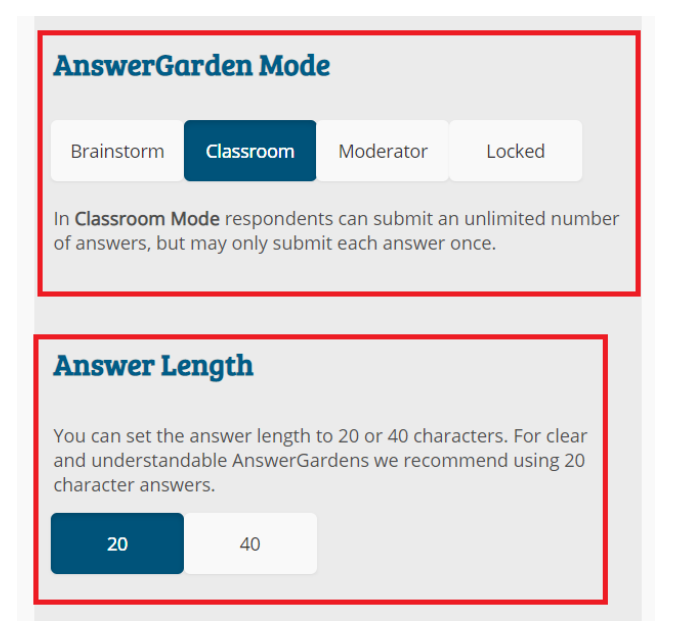

Warto również ujednolicić wielkość liter w zarejestrowanych odpowiedziach – opcja **lowercase** dla małych liter, **uppercase** – dla wielkich. Opcja no change powoduje, że dwie takie same odpowiedzi zapisane z użyciem różnej wielkości liter, np. jabłko i Jabłko, będą traktowane jako różne.

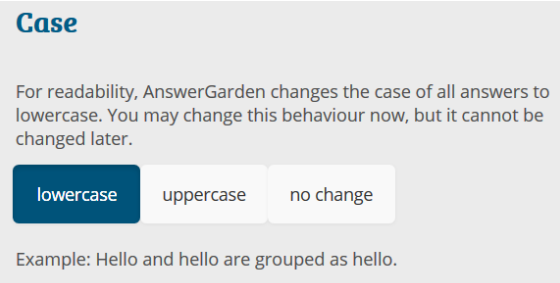

Po naciśnięciu przycisku **Create** na dole strony mamy gotową planszę do wymiany opinii, informacji, pomysłów, wpisywania komentarzy, udzielania informacji zwrotnej… Możliwości jest mnóstwo! Wystarczy już tylko skopiować link i rozesłać go uczestnikom projektu, aby można było rozpocząć zadanie.

### <span id="page-22-0"></span>1.5 Mentimeter

<https://www.mentimeter.com/>

Możliwość tworzenia pytań, quizów, prezentacji i statystyk.

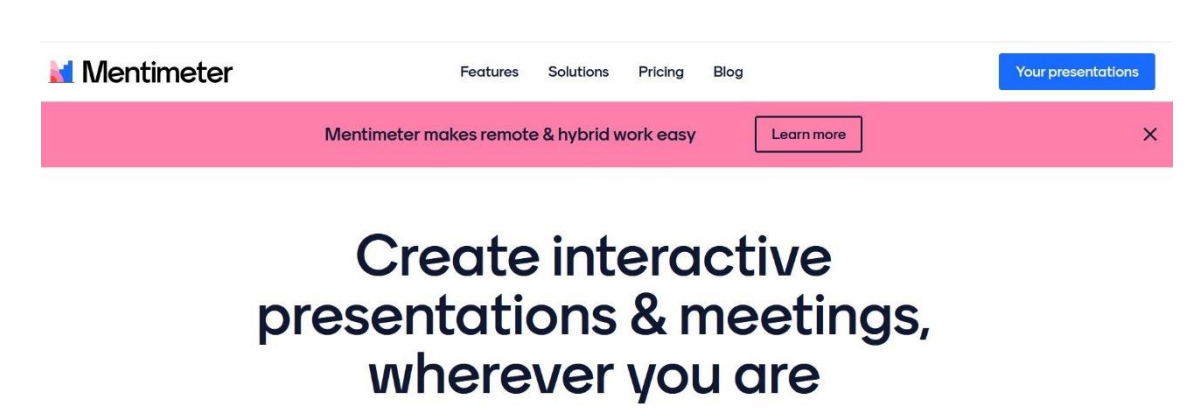

Use live polls, quizzes, word clouds, Q&As and more to get realtime input - regardless if you're remote, hybrid or face-to-face

**Your presentations** 

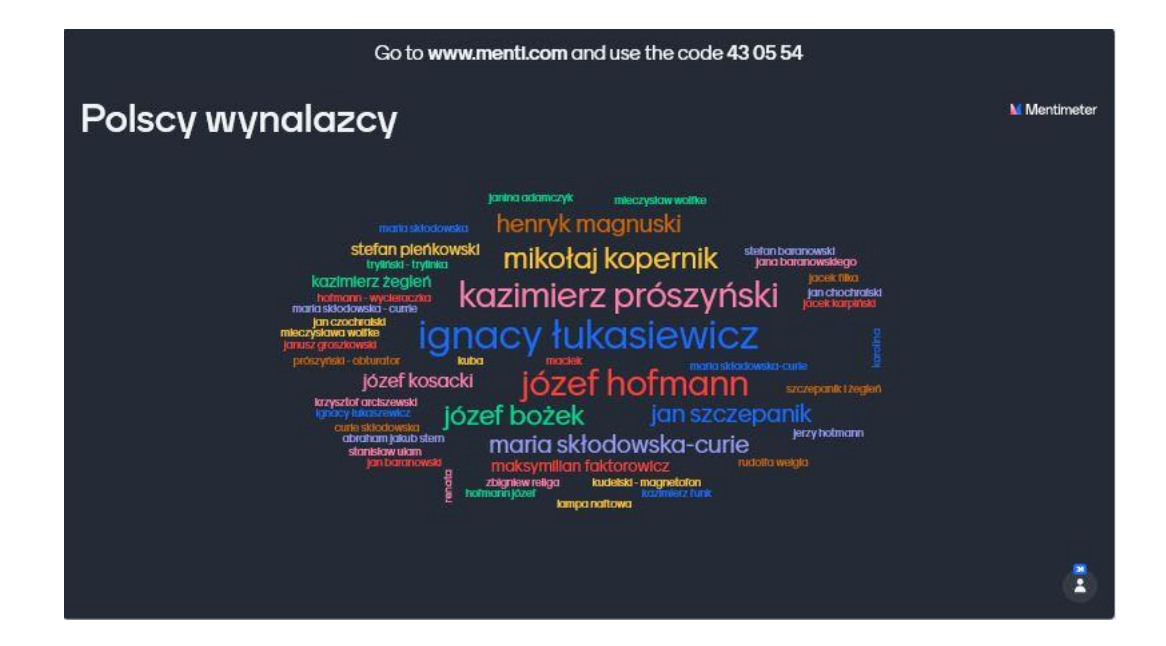

### <span id="page-23-0"></span>1.6 Festisite

<https://www.festisite.com/rebus/>

Nie wymaga rejestracji, szybkie tworzenie np. rebusów.

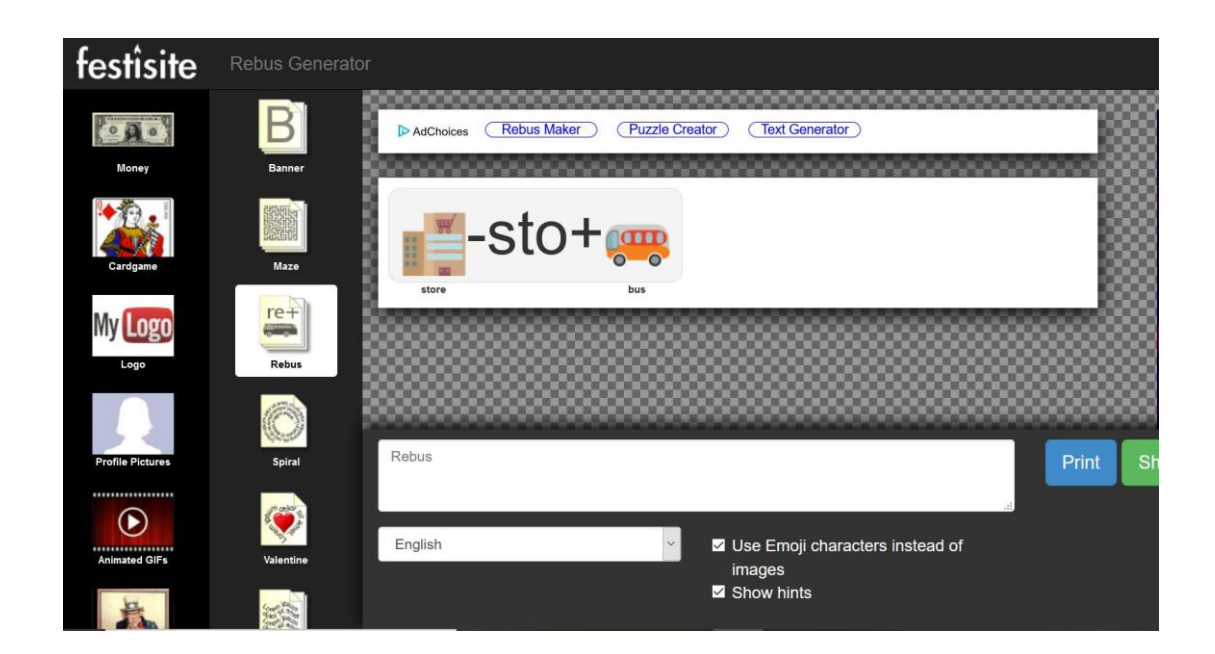

# <span id="page-24-0"></span>1.7 Wizer.me

### <https://wizer.me/>

Tworzenie interaktywnych kart pracy. Dzięki aplikacji podczas przygotowywania zajęć można korzystać z ogromnej bazy ciekawych lekcji tworzonych przez nauczycieli z całego świata.

Od 2019 r. działa edukacyjna platforma, dzięki której nauczyciele kreują atrakcyjne pod względem graficznym i ciekawe w doborze różnorodnych zadań i pytań karty pracy. Platforma umożliwia edukatorom tworzenie zaawansowanych, spersonalizowanych materiałów dostosowanych do każdego ucznia. Jest w języku angielskim, ale jej intuicyjność pozwoli każdemu użytkownikowi aktywne z niej korzystać. Nie znajdziemy tutaj reklam, co jest ogromnym plusem, jeżeli chodzi o dostęp dzieci do niewłaściwych treści.

W bezpłatnej wersji wszystkie interaktywne lekcje będą miały status publiczny. Dla osób chcących sprawdzić, jakie możliwości oferuje wersja płatna, przygotowano 14-dniowy, bezpłatny dostęp na zapoznanie się z platformą. Informacja o rozszerzeniach programu w wersji płatnej jest oznaczona za pomocą ikonki żółtej korony. Samo tworzenie materiałów przebiega bardzo szybko i sprawnie. Wizer.me oferuje bogatą gamę kolorów, różne tła, czcionki (także polskie znaki) itp. Dodatkowo użytkownicy sami mogą wgrywać swoje zdjęcia i w ten sposób wykorzystać je jako tło. Dzięki temu karty mogą wyglądać rozmaicie, wszystko zależy od wyobraźni i kreatywności użytkowników, co z pewnością spodoba się uczniom i nie pozwoli znudzić się aplikacją. Same zadania i pytania tworzy się szybko poprzez wybranie odpowiedniej ikonki.

W wersji podstawowej tworzy się pytania otwarte oraz wielokrotnego wyboru, zadania z wypełnianiem luk, umieszczanie informacji w odpowiednim miejscu na zdjęciu, łączenie w pary, tabelę, sortowanie, rysowanie. Można również umieścić tekst, zdjęcie, film, link, embed

kod i rozpocząć dyskusję. To z kolei otwiera nam drogę do wstawiania np. interaktywnych zadań stworzonych w innych programach.

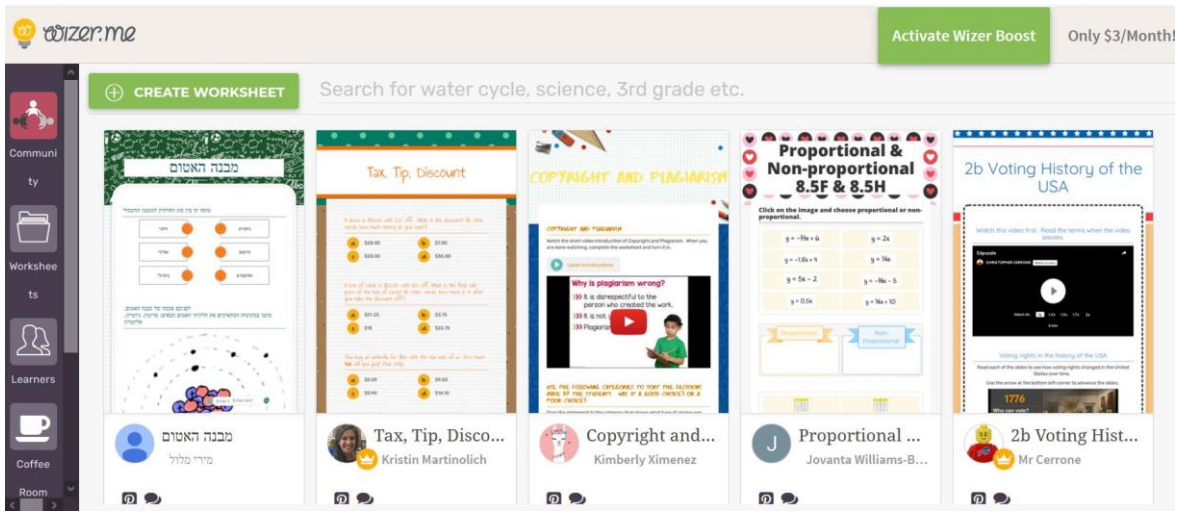

### 1.8 Quizstunde

### [https://www.quizstunde.de](https://www.quizstunde.de/)

QuizStunde.de, platforma internetowa, która oferuje możliwość szybkiego i łatwego tworzenia własnych gier. Na bezpłatnym koncie możemy stworzyć 3 gry, ale również korzystać z gotowych. Uczniowie jednocześnie przygotowują, jak i rozgrywają własne quizy. Na pobranym druku "ręcznie" zapisują pytania i tworzą obrazki. Następnie dodają do aplikacji zdjęcia wypełnionych szablonów. Gry rozgrywane są w dwóch zespołach, niebieskim i pomarańczowym.

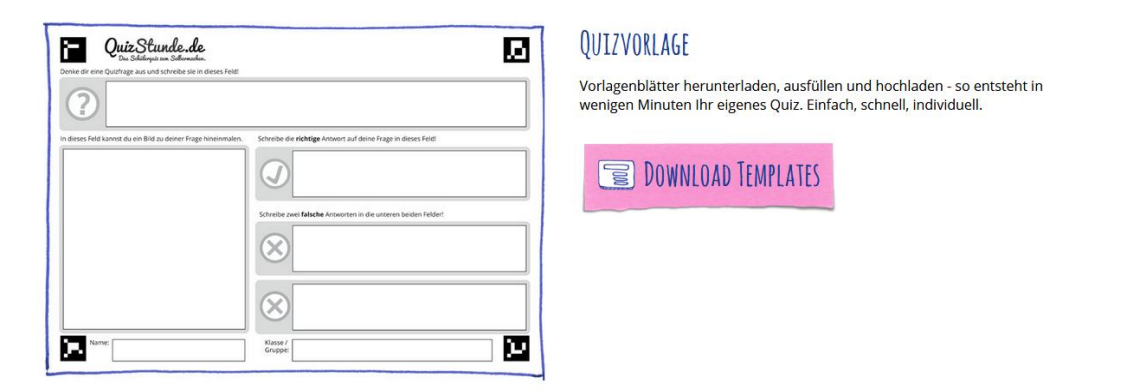

# <span id="page-25-0"></span>1.9 Learningapps

#### <https://learningapps.org/>

**Learning Apps** to darmowa, prosta w obsłudze platforma do tworzenia narzędzi, gier i zabawy edukacyjnych - również w polskiej wersji językowej.

LearningApps umożliwia tworzenie (oraz użytkowanie, współdzielenie i publikowanie) gierek edukacyjnych w pięciu kategoriach:

- wybór: quizy wielokrotnego wyboru, milionerzy, znaczenie w tekście, wykreślanka słowna;
- przyporządkowanie: puzzle, tabele, mapy, obrazki, memory w różnych wersjach;
- sekwencja: oś czasu i ustalanie kolejności;
- wpisywanie: wisielec, krzyżówka, tekst z lukami, uzupełnienie tabeli, quiz;
- gry i zadania dla większej liczby graczy.

Gry edukacyjne można tworzyć i przechowywać na platformie jako prywatne lub publiczne. Można też korzystać z gotowych gier opublikowanych przez innych użytkowników, każdą z nich można także zmodyfikować do naszych celów. Możemy wyszukiwać gry po tematach, przedmiotach i kategoriach wiekowych. Platforma jest wielojęzyczna (w tym polski).

Aplikacja oferuje także ciekawe **narzędzia**: głosowanie, mapa myśli, audio/wideo z adnotacjami, czat, wspólne pisanie; kalendarz; notatnik, plansza korkowa online.

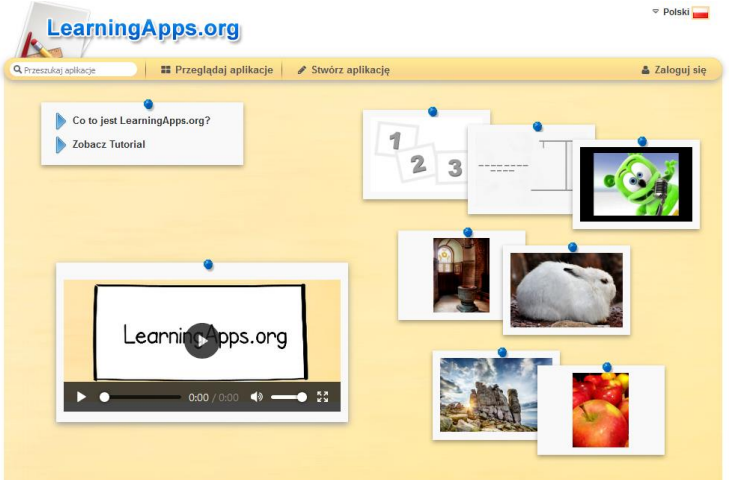

Korzyści dla nauczyciela:

- na LearningApps można zlecać uczniom wykonanie pracy/zadania w formie aplikacji i ocenić tę pracę. Jest to tylko dla uczniów, którzy zarejestrują się i mają maile lub przez dziennik elektroniczny/inną drogą prześlą link do ćwiczenia, ewentualnie rodzice zarejestrują się na LearningApps.
- przekreślone oczko na dole pod aplikacją informuje, że aplikacja ta jest widoczna tylko dla mnie, a dla innych o ile prześlę w/w link. Nie jest publiczna dla wszystkich - w ten sposób prace uczniów nie będą upublicznione.
- tworzone przez nauczycieli aplikacje również można kliknąć: prywatna aplikacja lub publiczna. Nauczyciel udostępnia wtedy link tylko klasie, a użytkownicy platformy nie widzą utworzonej aplikacji.
- Zadawanie aplikacji klasom: z poziomu "Moje aplikacje" (aplikacje utworzone przez nauczyciela automatycznie zapisują się w Moje aplikacje, zaś aplikacje

innych autorów należy dodać pod aplikacją klikając "Zapamiętaj w Moje aplikacje"

#### Mini samouczek:

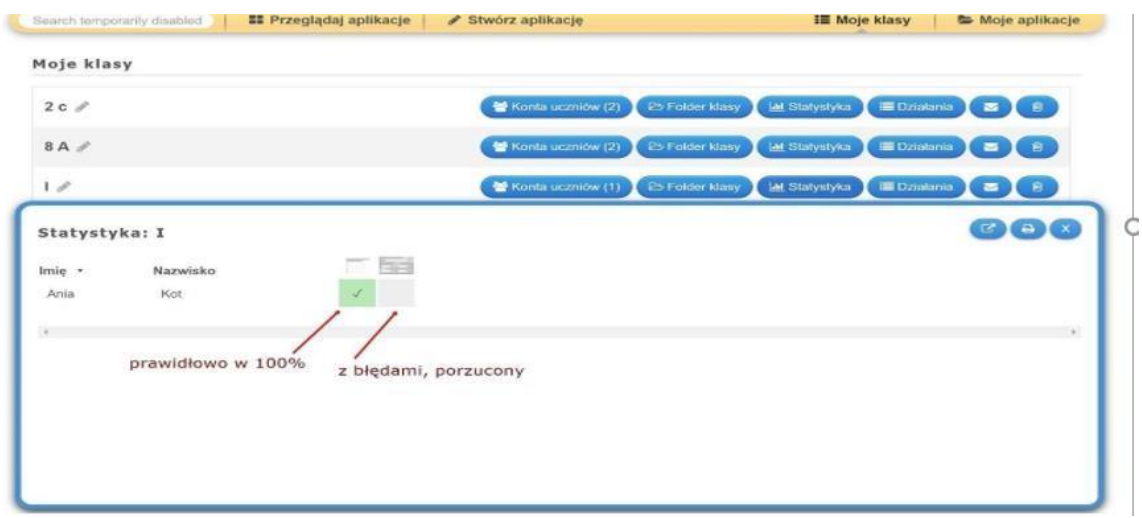

#### Po kliknięciu na Działania:

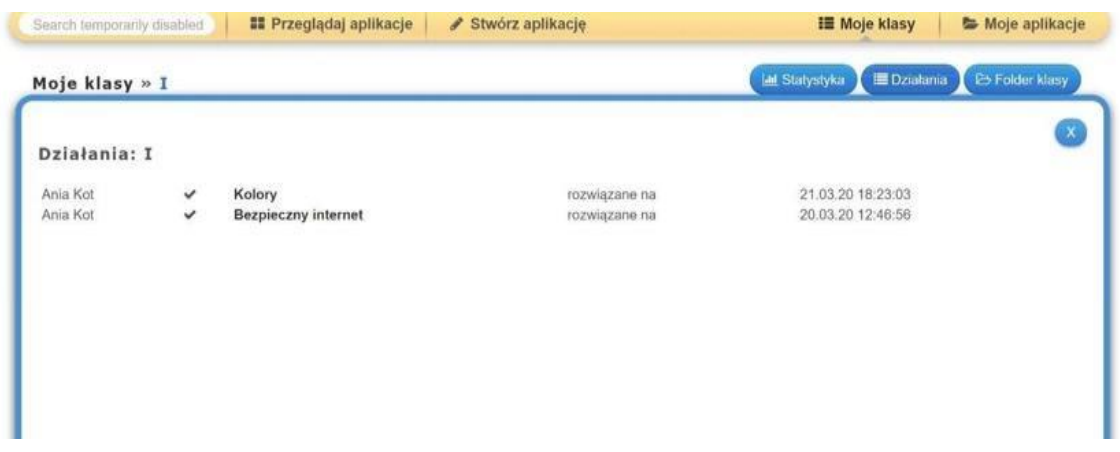

Po najechaniu kursorem na aplikację na zielono, czyli zrealizowaną pokazuje się czas - ilość sekund

Po najechaniu kursorem na aplikację na szaro, czyli nie zrealizowaną w ogóle przez ucznia/nie dokończoną/porzuconą:

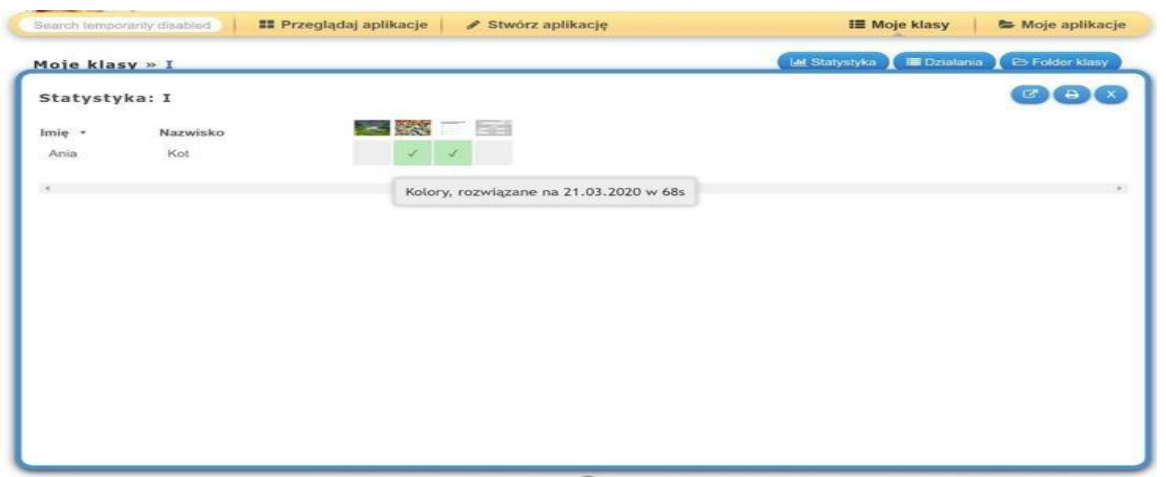

Widok rozbudowanej statystyki klasy: indywidualizacja nauczania poprzez podział na grupy i zlecanie różnych zadań

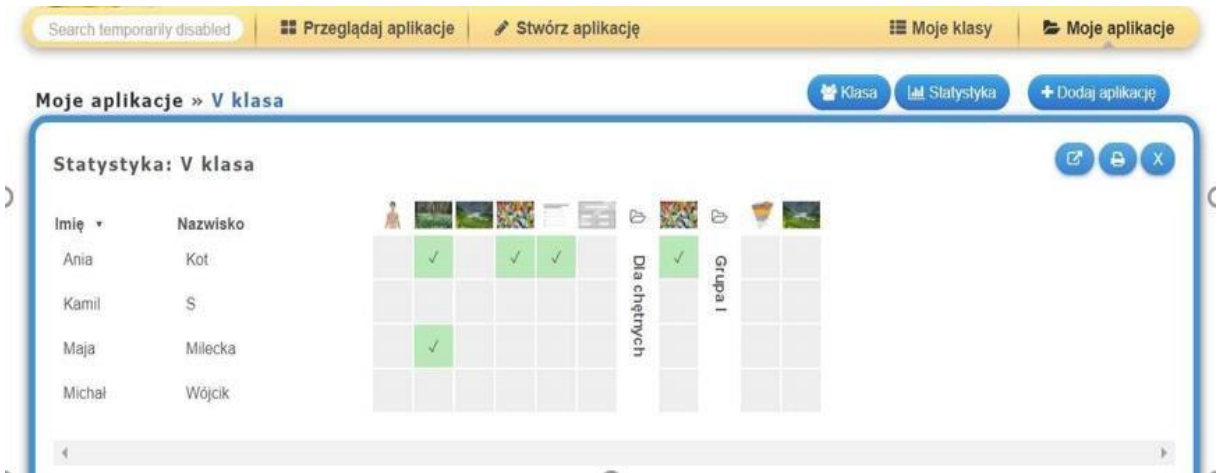

Przykładowy folder klasy: katalog z + pozwala na tworzenie kategorii "Dla chętnych" i in.

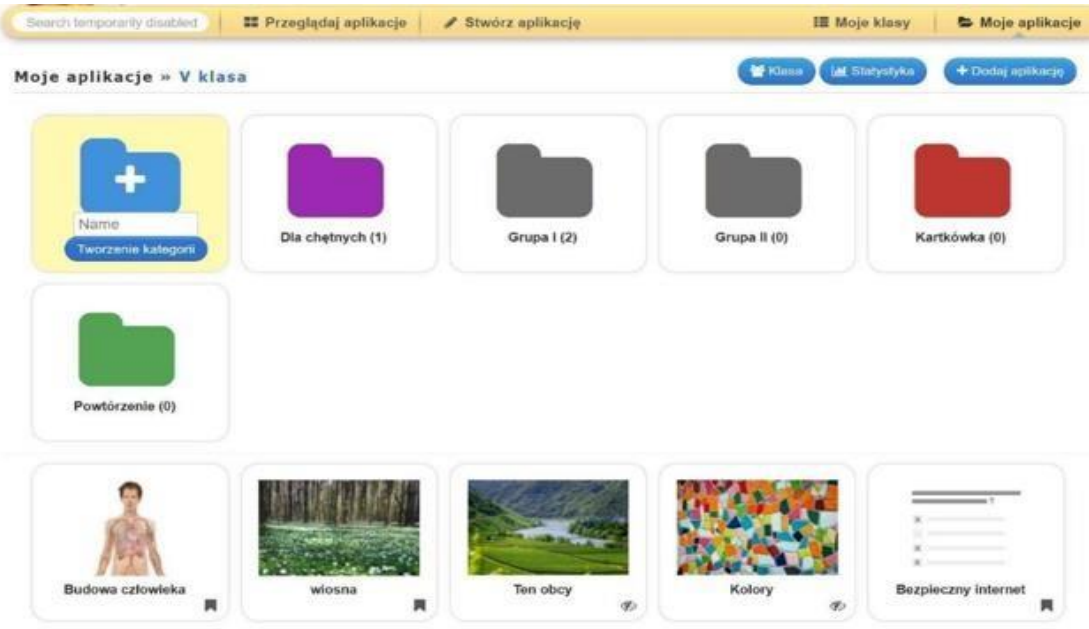

oraz zachowanie przejrzystości zgromadzonych zasobów

Aplikacje zadaje się klikając w ikonkę folderu i przenoszę do danej klasy z poziomu Moje aplikacje (są tam moje autorskie i te dodane do ulubionych):

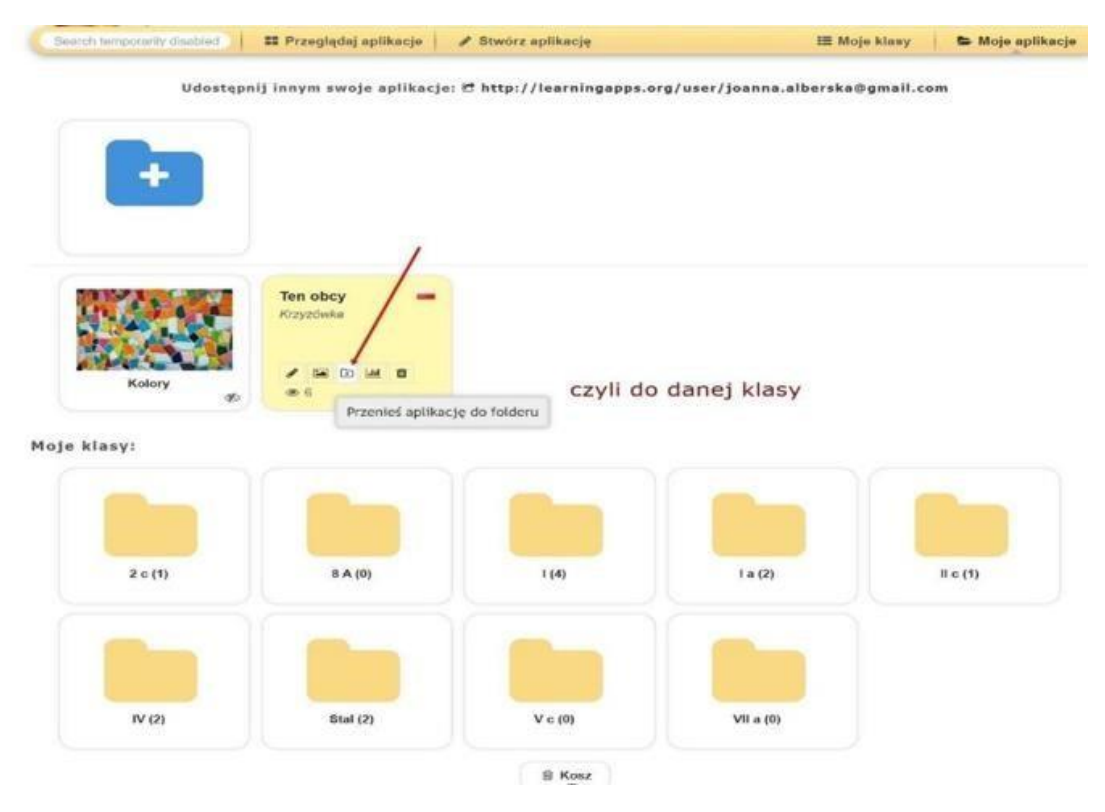

# <span id="page-29-0"></span>1.10 Quizizz

# <https://quizizz.com/>

Quizizzto darmowa platforma umożliwiająca tworzenie i przeprowadzanie quizów. Do zabawy wykorzystuje się podobnie jak w Kahoot uradzenia mobilne. Prosta obsługa, ciekawy interfejs, motywujące grafiki sprawiają, że quizy wywołują pozytywne reakcje i mnóstwo emocji.

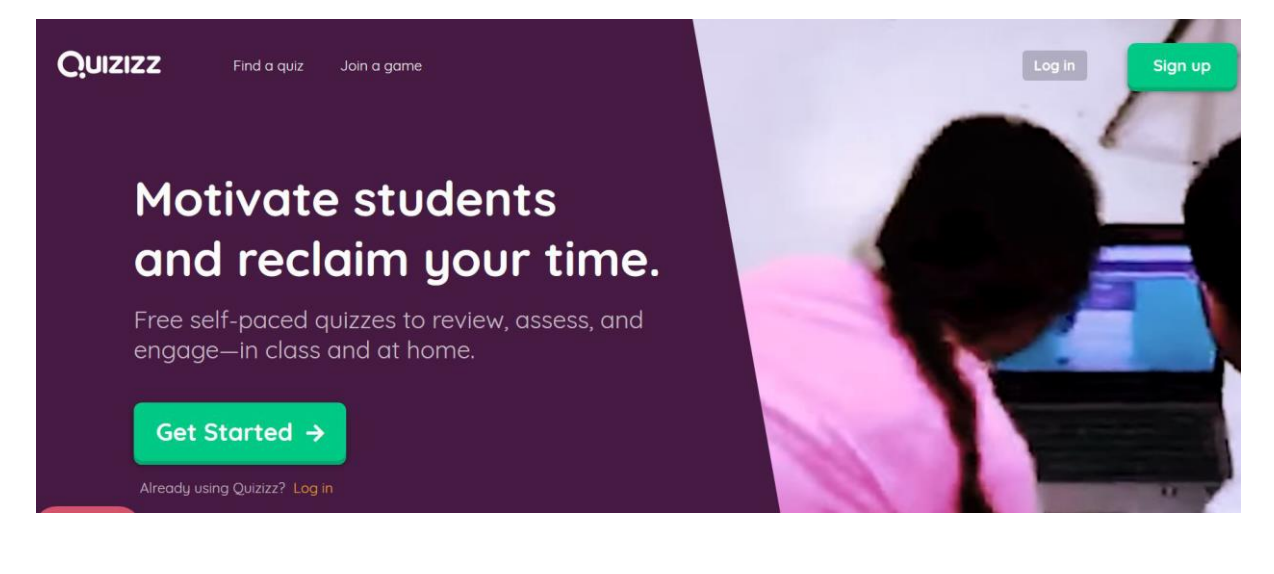

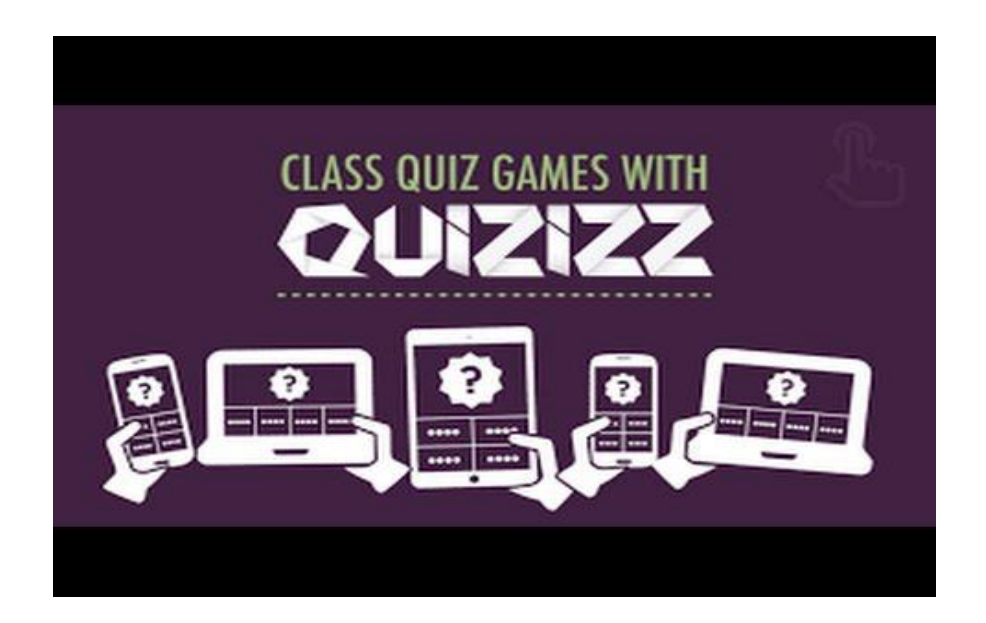

# <span id="page-30-0"></span>1.11 Quizlet

<https://quizlet.com/> Narzędzie do tworzenia własnego zestawu pojęć w formie fiszek. Wymaga rejestracji, dostęp do bogatych zasobów.

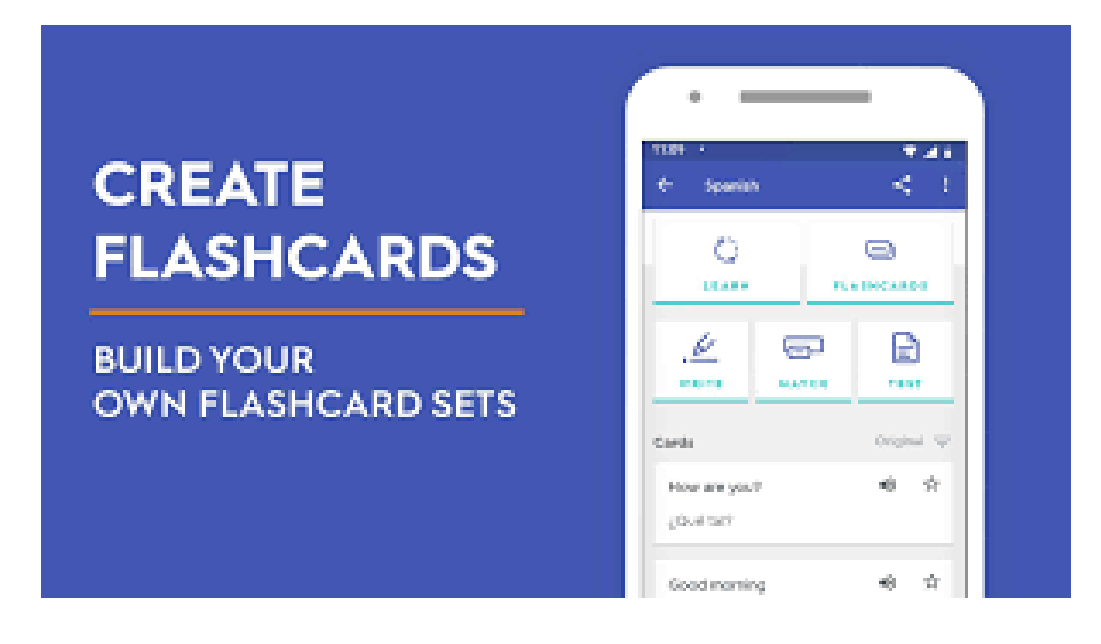

# Możliwości Quizlet

Program umożliwia nam 4 sposoby uczenia się na raz wprowadzonym materiale:

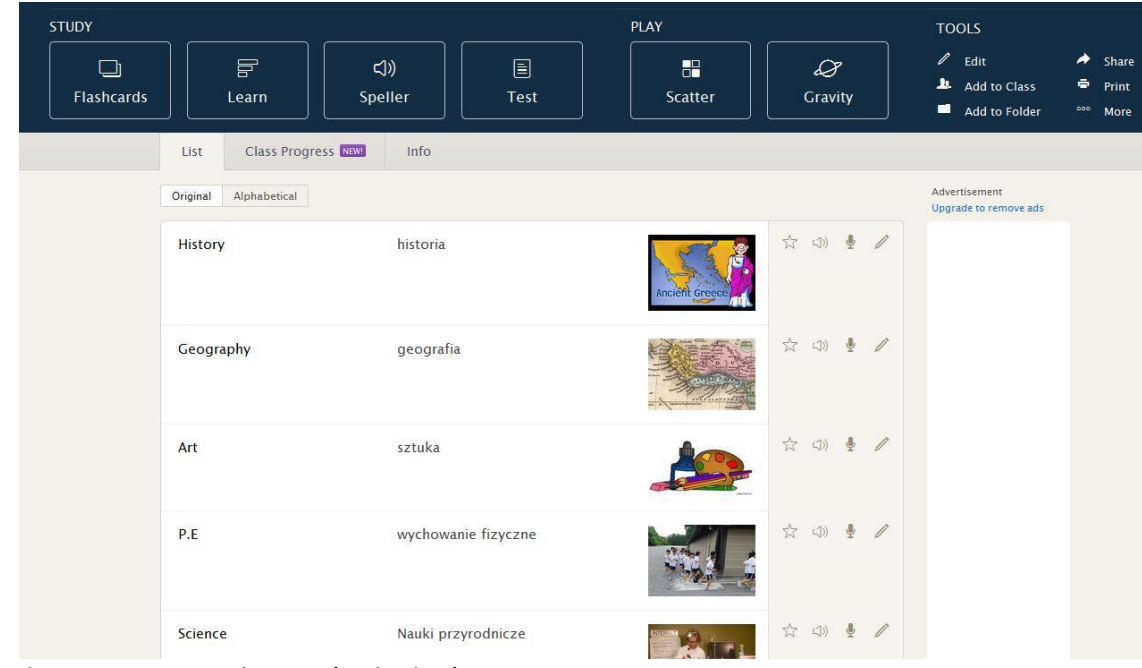

Fiszki. Możemy je odwracać i słuchać wymowy.

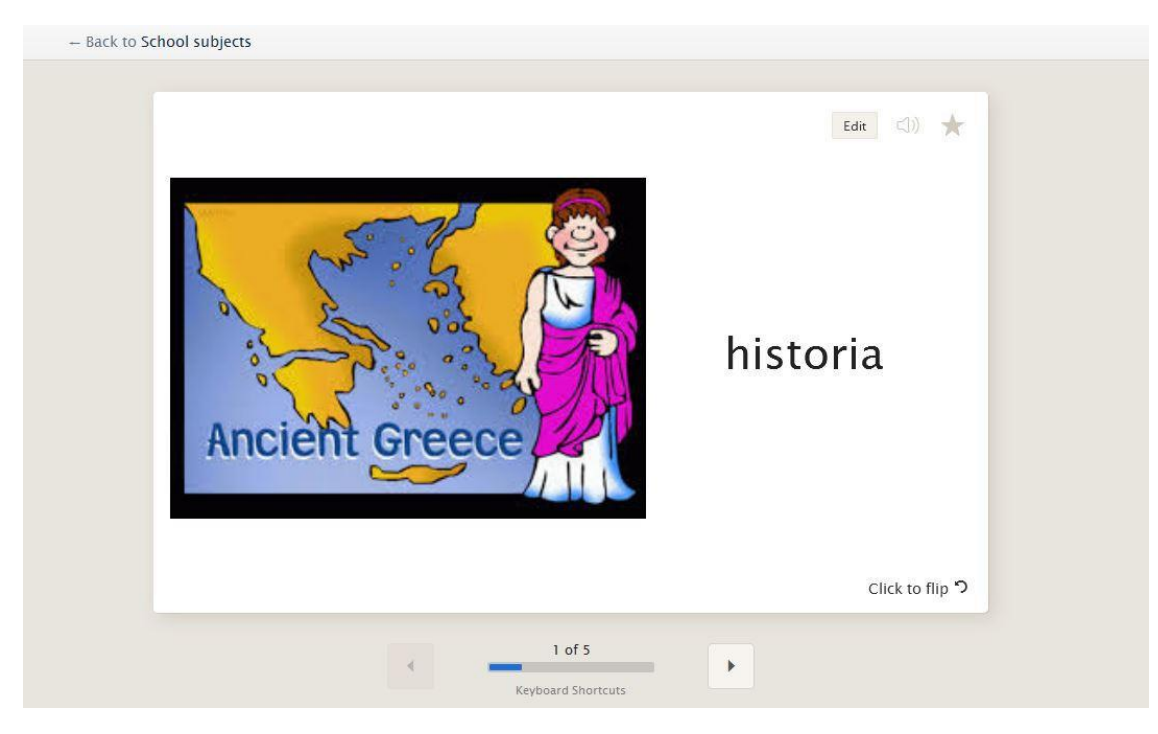

### Wpisywanie słowa.

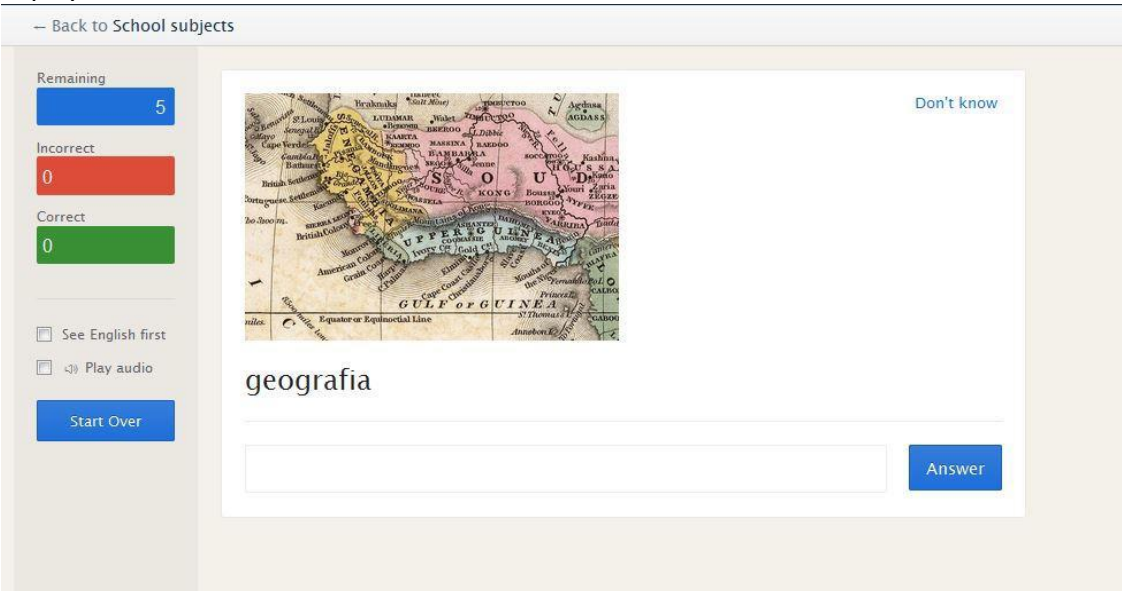

# Słuchanie wymowy

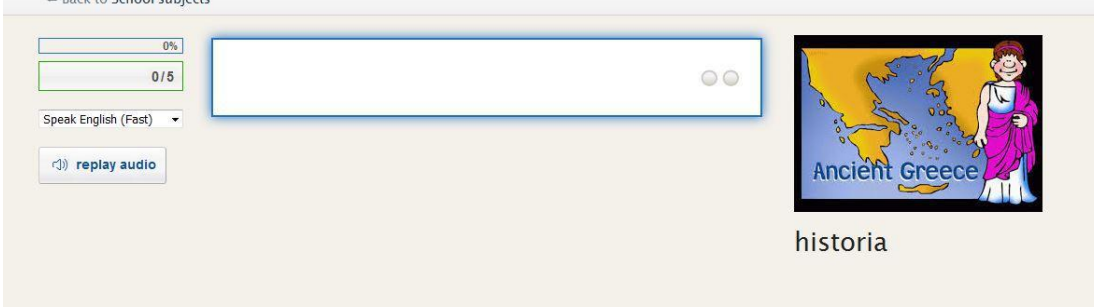

Test łączący różne zadania

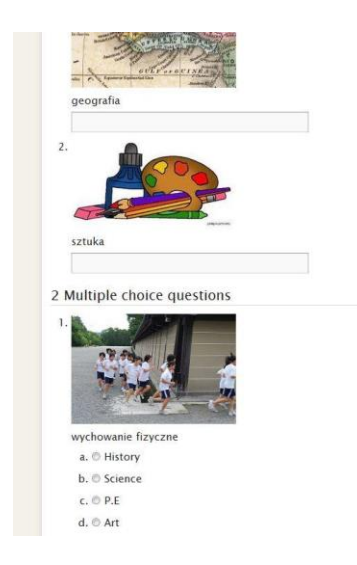

Dwa rodzaje gier:

• dopasowywanie obrazów do słów na czas

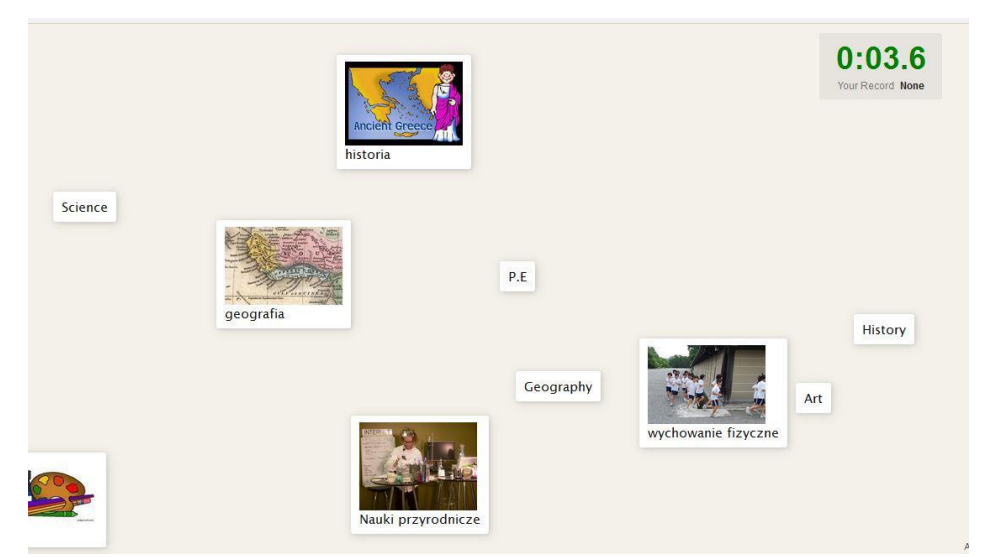

• wpisywanie słów, wybór poziomu trudności

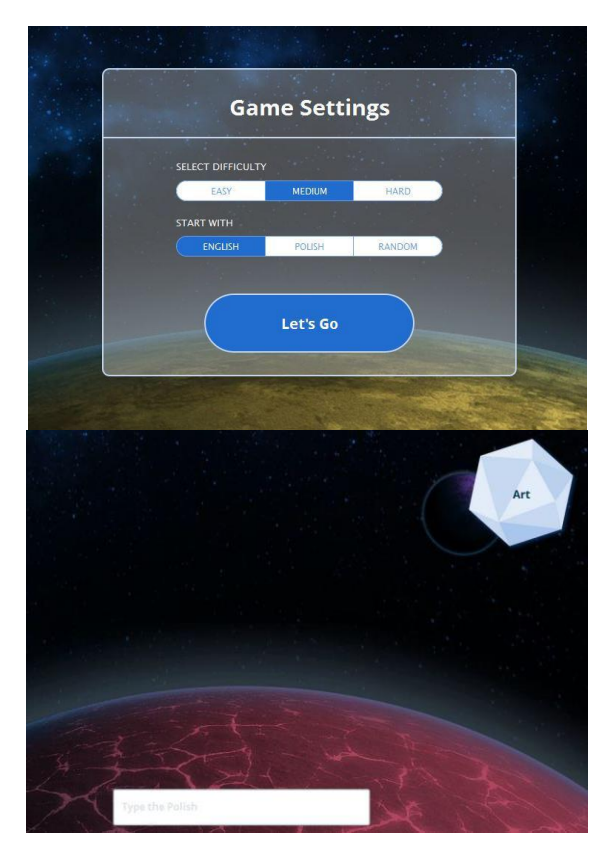

### <span id="page-33-0"></span>1.12 Kahoot

Kahoot - gry, grywalizacja-quizy, ankiety

Nauczyciel/prowadzący: Zarejestruj konto na https://kahoot.com/ wyszukaj quiz lub stwórz swój własny w języku polskim lub innym. Na zakończenie pobierz wyniki quizu w Excelu. Uczeń/uczestnik: wpisuje PIN do gry oraz swój Nick na https://kahoot.it/

#### **Zastosowanie:**

- interaktywne quizy Kahoot służą do przygotowania powtórzenia materiału lub sprawdzenia wiedzy uczniów, opanowania materiału
- grywalizacja w klasie, między klasami tej samej szkoły lub innej w Polsce i za granicą
- w łatwy sposób wprowadzają uczniów w świat grywalizacji i znacząco podnoszą motywację do poznawania prezentowanych treści
- integracja na wyjazdach
- zadawanie "prac domowych" powtarzających materiał poprzez quiz

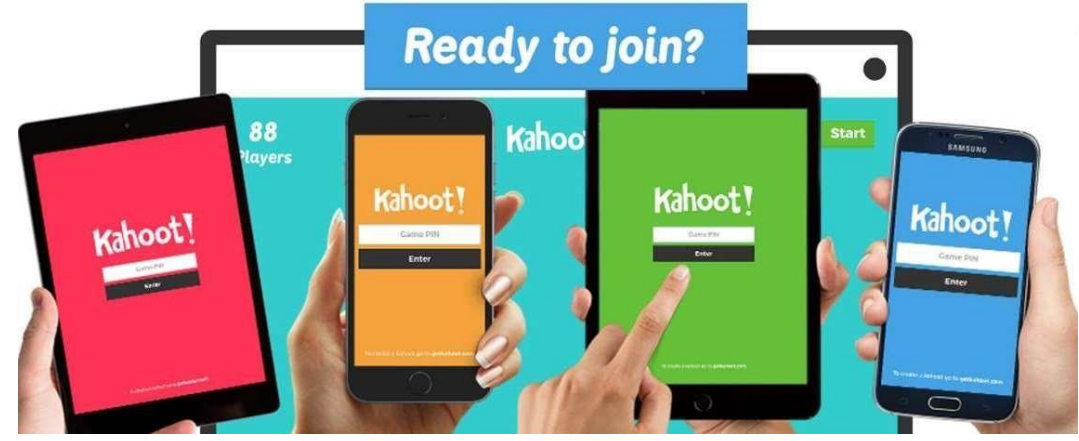

Mini samouczek:

- opcja "wyzwanie"/ "challenge" pozwala na zadanie uczniom quizu do samodzielnego rozwiązania w terminie wskazanym przez nauczyciela
- opcja "grać" / "play" grywalizacja razem w czasie rzeczywistym, np. na wirtualnej klasie/spotkaniu online na grupie FB lub narzędziu do lekcji zdalnych online

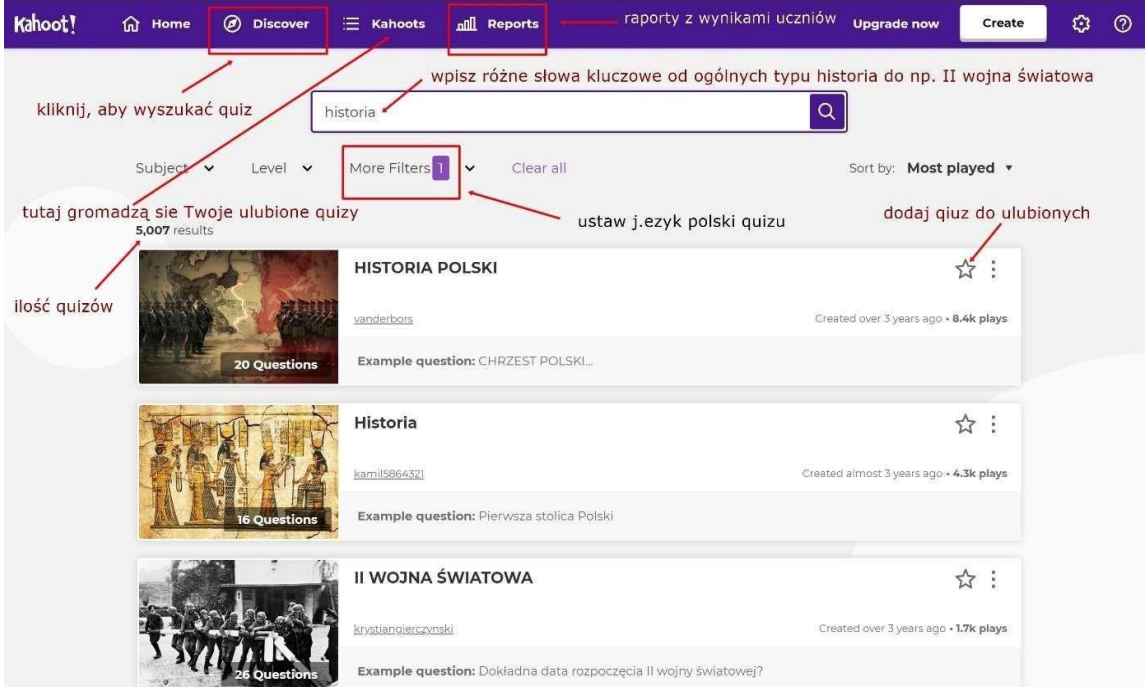

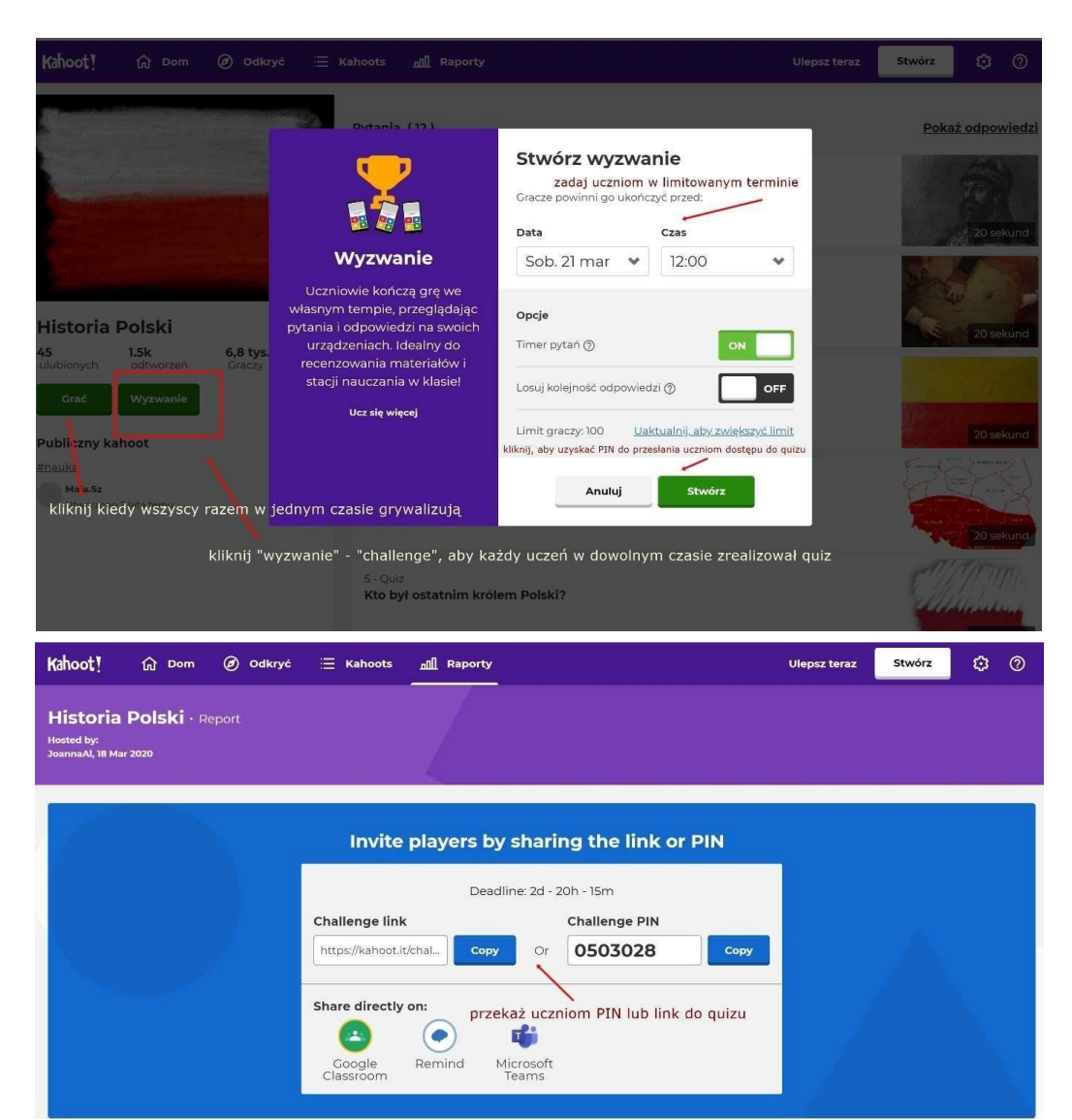

Raport: Quiz w trakcie "wyzwania", kilkoro uczniów przystąpiło

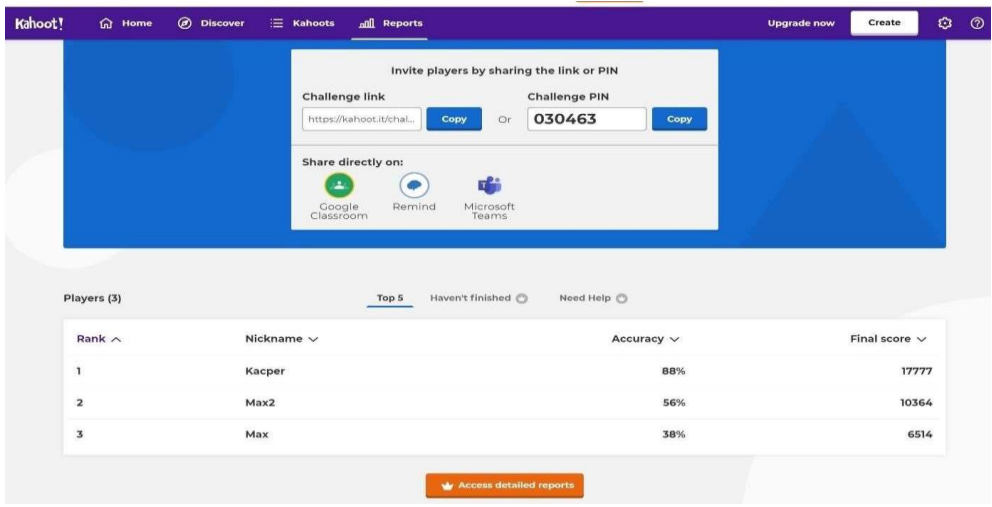

Co widzi uczeń:

Uczeń powinien skopiować link, aby zobaczyć finalny wynik, kiedy już wszyscy podejmą wyzwanie i zrealizują quiz

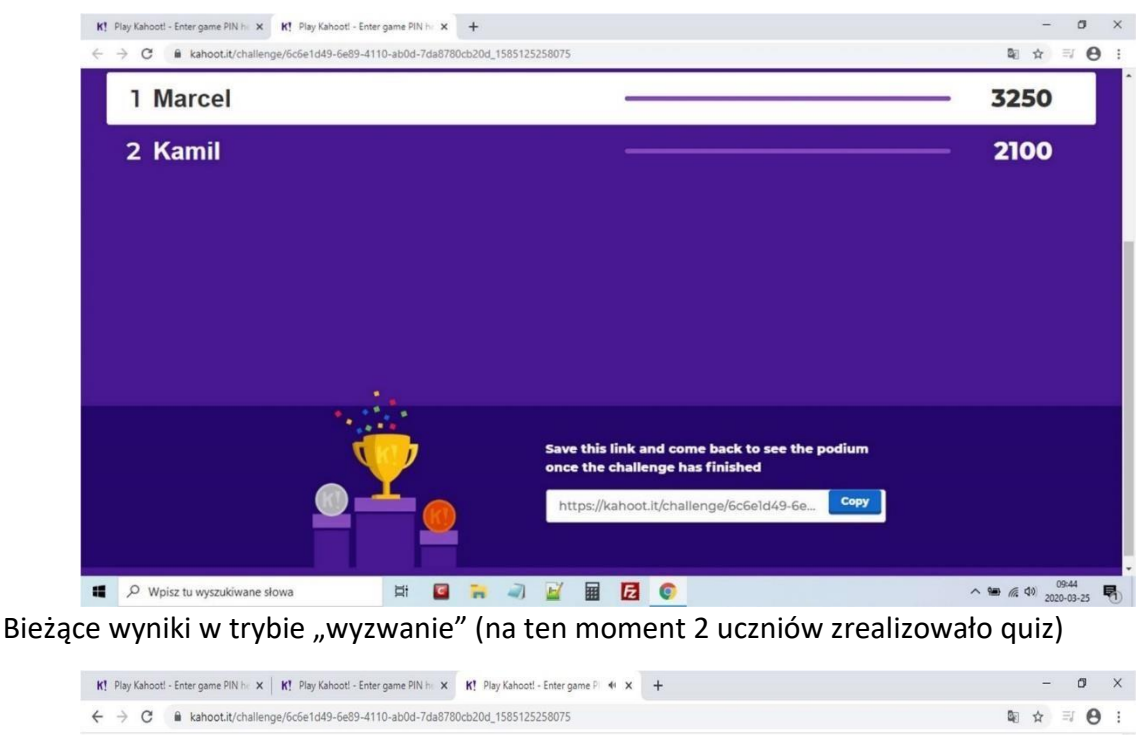

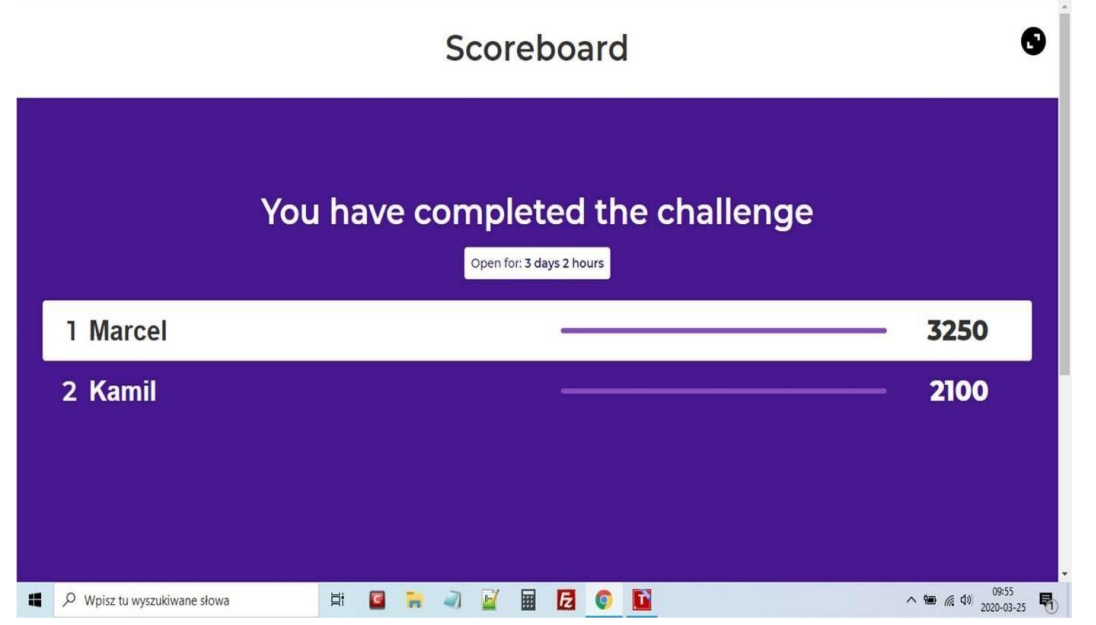

"Wyzwanie" nadal trwa (czas wykonania quizu określony przez nauczyciela nie zakończył się)

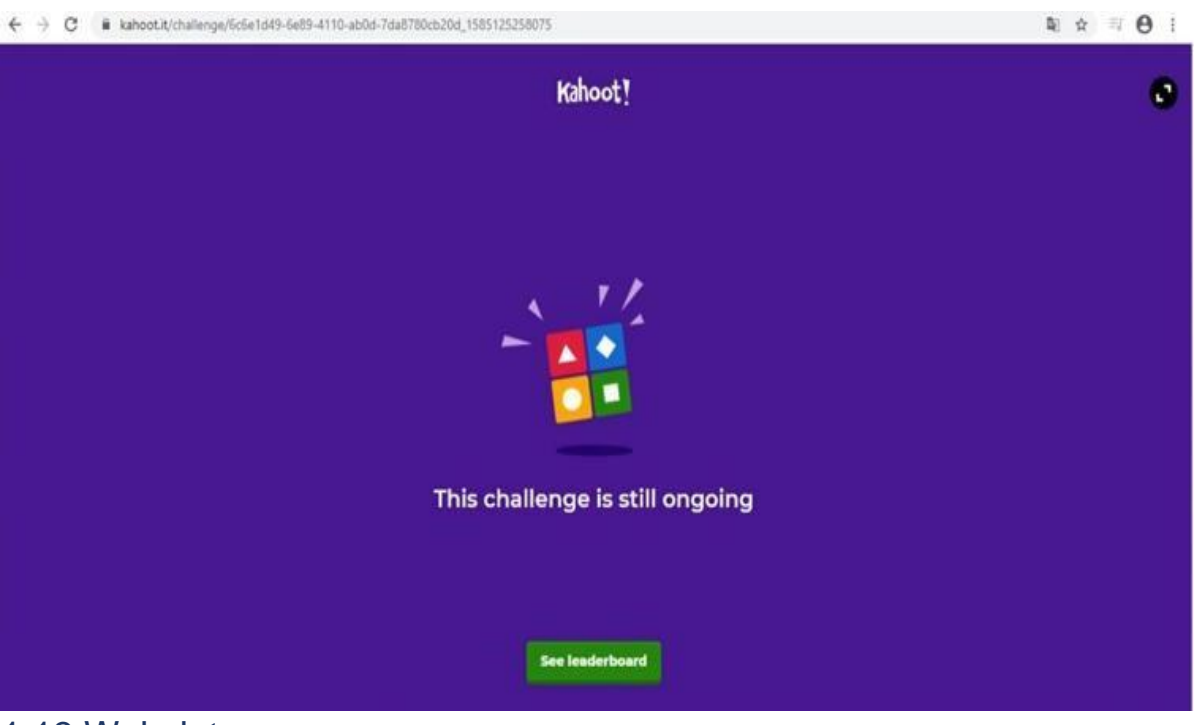

### 1.13 Wakelet

Tworzenie kolekcji zasobów – WAKELET

### **WAKELET – Jak utworzyć swoją pierwszą kolekcję?**

- 1. Wejdź na stronę: **[https://wakelet.com](https://wakelet.com/)**
- 2. W prawym górnym rogu zmień język.

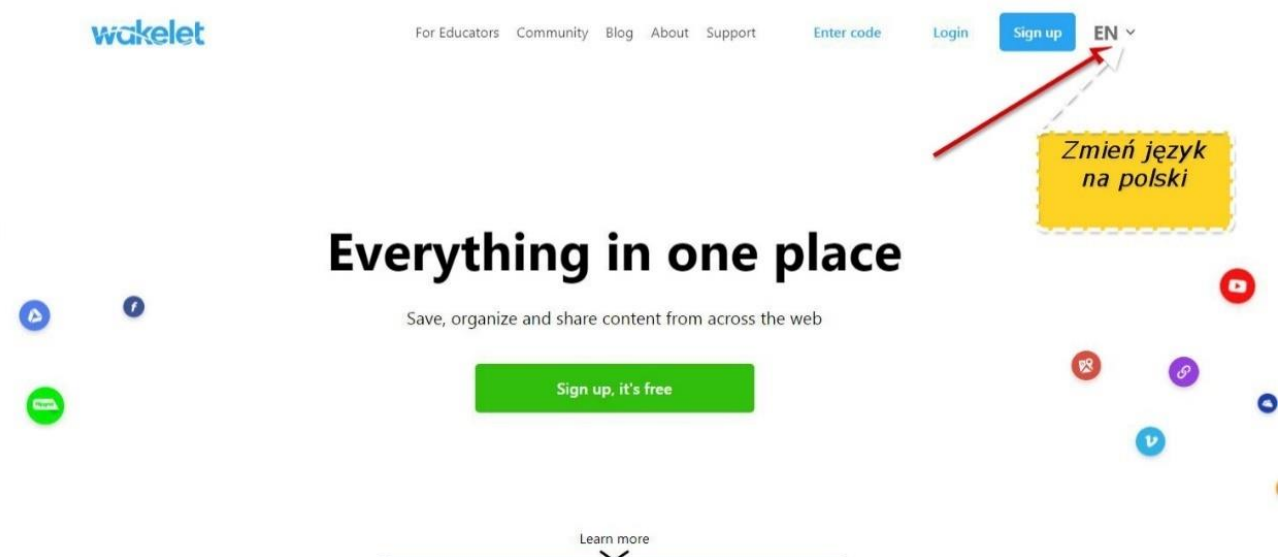

3. Program umożliwia rejestrację na różne sposoby:

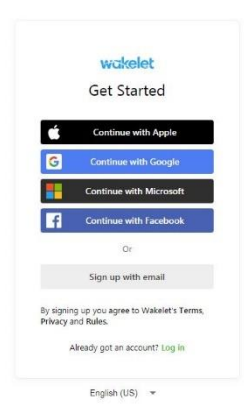

4. Klikamy – Sign up with email i wpisujemy wymagane dane. Następnie klikamy CREATE YOUR ACCOUNT.

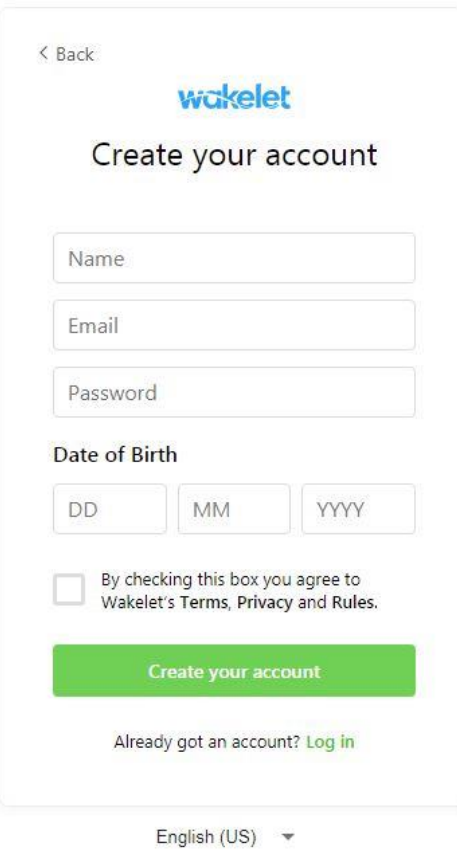

5. Program umożliwa korzystanie z kolekcji stworzonych przez innych nauczycieli. Wystarczy wpisać w okienko u góry – WYSZUKAJ, hasło nas interesujące. Możemy ją zapisać u siebie, klikając ZAPISZ.

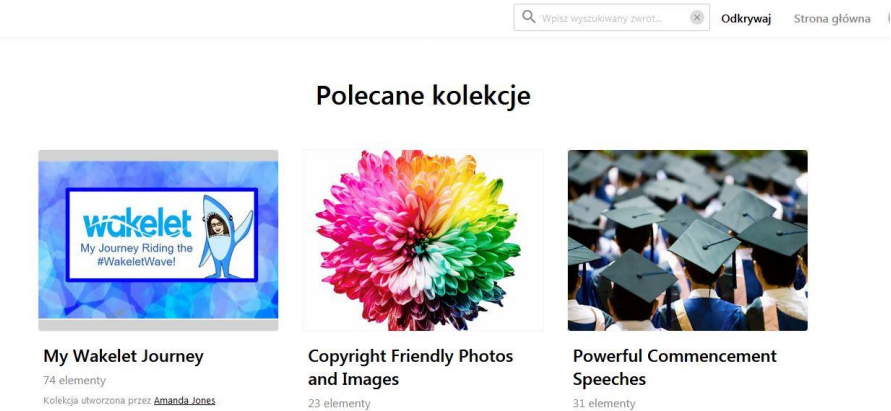

6. Kolejnym krokiem jest spersonalizowanie swojego profilu. Możemy wstawić zdjęcie, opis, odnośniki do stron, bloga itp.

Kolekcia utworzona przez Ash from Modern Afflatus

Kolekcia utworzona przez Judy Bowling

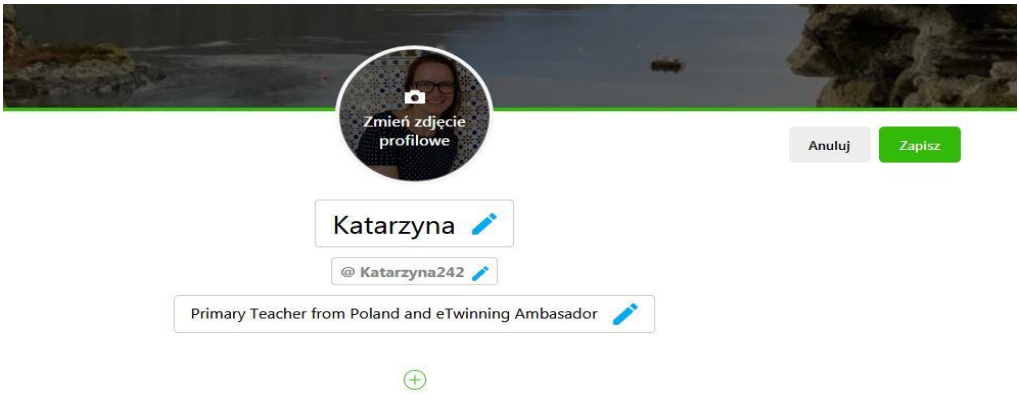

7. Tutaj możemy stworzyć sekcje dla swoich kolekcji, np. praca, hobby itp. Klikamy DODAJ NOWĄ SEKCJĘ

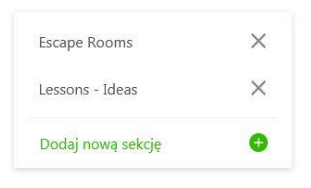

8. Przechodzimy do tworzenia kolekcji, klikając UTWÓRZ NOWĄ KOLEKCJĘ. Możemy dodać okładkę do kolekcji, wybrać zdjęcie z biblioteki udostępnionej przez program lub wgrać swoje zdjęcie. Wpisujemy tytuł i opis, czego dotyczy kolekcja.

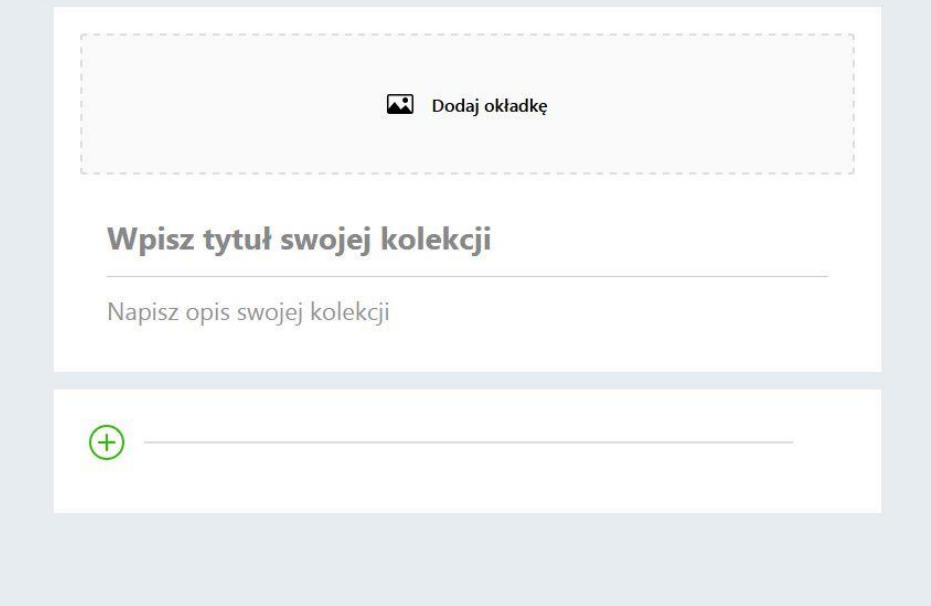

9. W lewym górnym roku, w ustawieniach możemy dodać tło do naszej kolekcji. Tło możemy wybrać z zasobów dostępnych w bibliotece lub wgrać swoje tło.

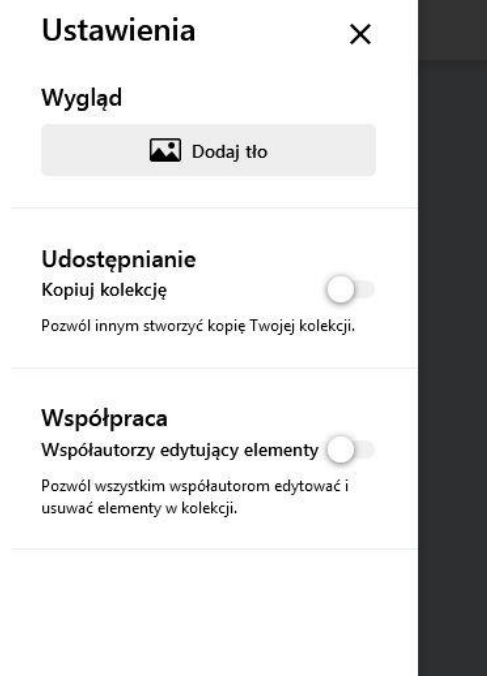

- 10. Możemy przejść do tworzenia kolekcji, klikając na plusik. Otworzy nam się okno z możliwościami dodawania:
	- Aktywnych linków,
	- Tekstu,
	- Filmików z youTube
	- Informacji z Twittera
	- Zakładek
	- Zdjęć
	- Plików PDF
- Zasobów z dysku Google lub One Drive
- Filmików FlipGrid

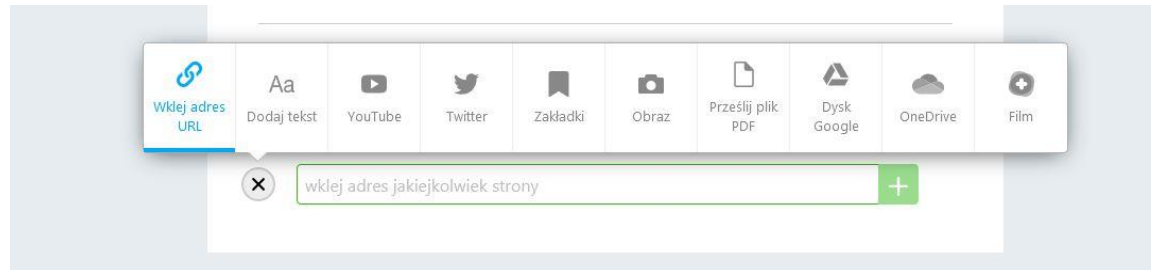

Program zawiera czytnik immersyjny. Do wprowadzonego tekstu można dodać aktywne linki.

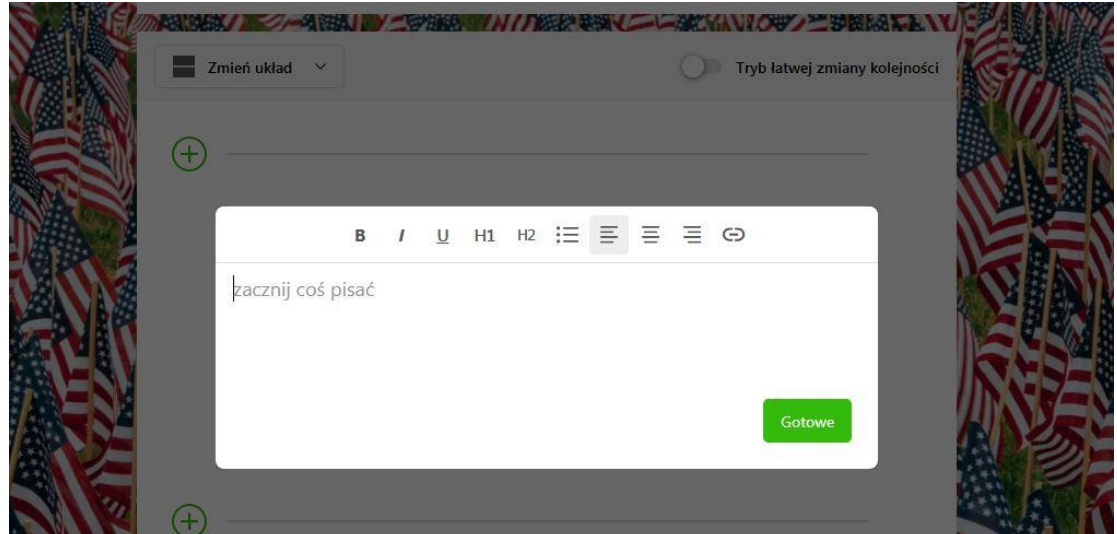

Program pozwala nam wybrać głos, który będzie czytał (męski, żeński), i będzie zaznaczał kolejne czytane słowa. Możemy ustawić tempo czytania. W tekście można zaznaczyć także części mowy, które będą wyświetlały się w różnych kolorach. Dodatkowo tekst może być podświetlany liniami i podzielony na sylaby.

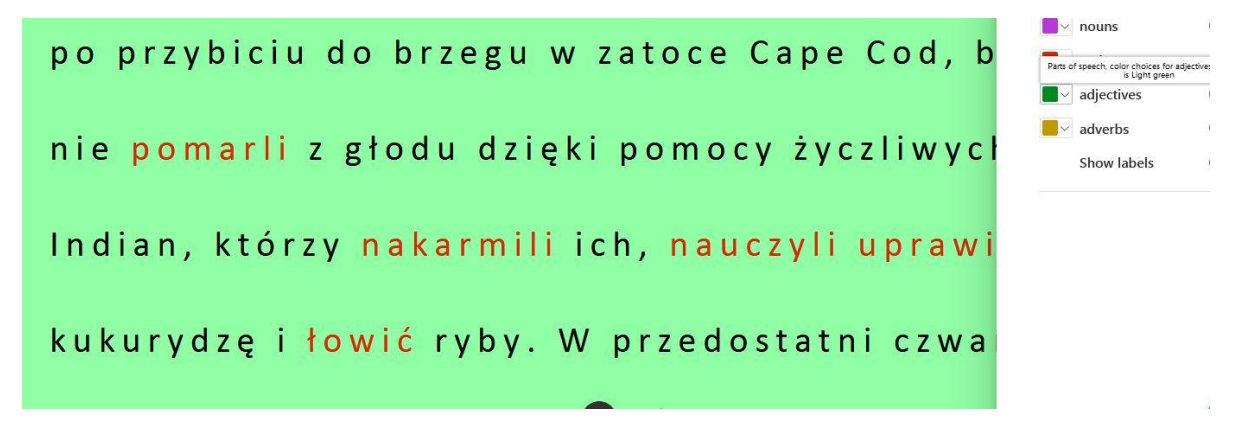

W programie jest możliwość nagrywania 10 min. Filmów korzystając z programu FlipGrid. Kolekcje mogą być:

• publiczne – widoczne dla wszytkich użytkowników

- niepubliczne osoby, którym udostępnimy kolekcję będą ją widziały
- prywatne tylko twórca ma do niej dostęp.

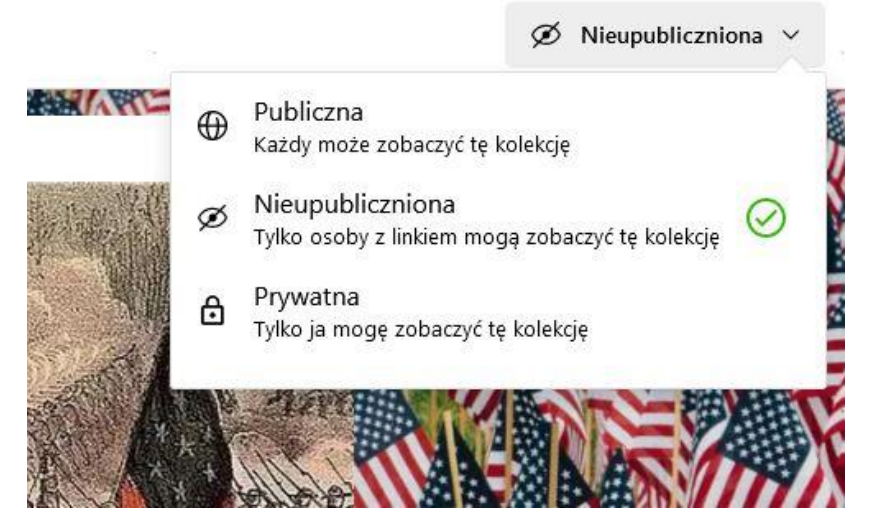

Udostępnianie. Kolekcję możemy udostępnić na różne sposoby, wyeksportować kolekcję jako PDF lub osadzić na stronie lub blogu. Uczniom możemy przesłać link i kod, dzięki temu nie muszą się rejestrować, tylko po wpisaniu kodu w prawym górnym rogu: WPISZ KOD, przejdą bezpośrednio do kolekcji i będą mogli nad nią pracować.

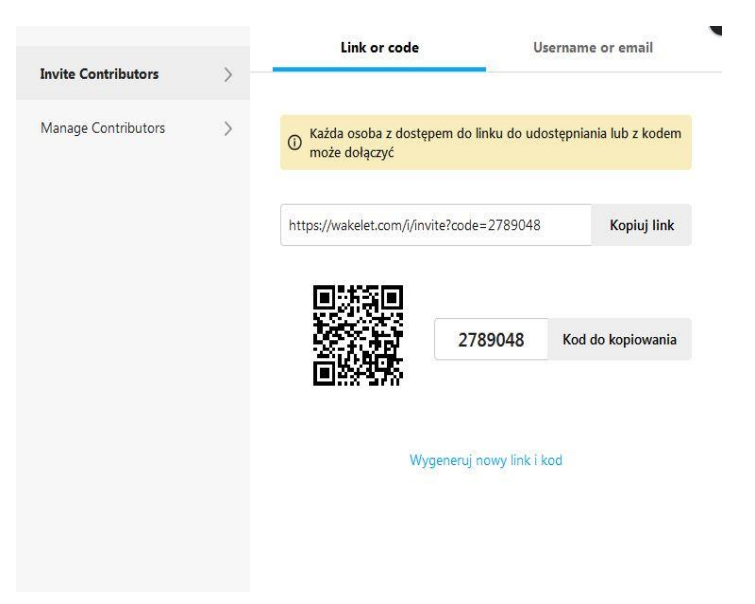

# <span id="page-42-0"></span>1.14 Smartboard Goodies

[Smartboard Goodies](http://www.smartboardgoodies.com/blog.html)

<http://www.teachhub.com/free-interactive-whiteboard-resources>

blog (mimo nazwy znajdują się nim materiały na wszystkie tablice, głównie są to materiały online), po prawej stronie wybieramy przedmiot, aby wyświetlić wszystkie posty z nim

związane lub wybieramy na górze Math lub Science, aby zapoznać się z listą linków do danego zagadnienia.

### <span id="page-43-0"></span>1.15 Scholaris

### [https://scholaris.pl](https://scholaris.pl/)

portal wiedzy dla nauczycieli, wiele ciekawych materiałów, wyszukiwanie po frazie lub przedmiocie, poziomie nauczania i typie zasobu (tutaj należy wybrać np. ćwiczenia interaktywne lub e-lekcje). Materiały uruchamiamy bezpośrednio ze strony lub zapisujemy na dysku w formacie zip (do rozpakowania np. programem WinZip) – wymagany program Adobe Flash Player.

Pierwszym poziomem katalogu są etapy edukacyjne. Obecnie jest ich pięć: Wychowanie przedszkolne, Edukacja wczesnoszkolna, Szkoła podstawowa kl. 4-6, Gimnazjum oraz Szkoły ponadgimnazjalne. Wskazanie kursorem myszy wybranego etapu edukacyjnego w pasku menu na górze strony spowoduje wyświetlenie listy przypisanych do niego przedmiotów nauczania.

### <span id="page-43-1"></span>**2. Aplikacje, programy, strony www – matematyka**

### <span id="page-43-2"></span>2.1 Matzoo

Ćwiczenia i zadania z matematyki dla kl. 1-8 LINK do strony:<http://www.matzoo.pl/>

### <span id="page-43-3"></span>2.2 Kostki na matmie

Gry i zabawy matematyczne z kostkami LINK do strony:<http://www.kostkinamatmie.edu.pl/>

# <span id="page-43-4"></span>2.3 Megamatma

Portal z informacjami dla uczniów i nauczycieli zawiera materiały: (zadania, artykuły, testy, ćwiczenia, rysunki, wykresy) przydatne do przygotowania i prowadzenia lekcji lub samodzielnej nauki.

Całość zgodna z programem nauczania. Część portalu jest płatna. Materiały dla wszystkich poziomów nauczania.

LINK do strony:<http://www.megamatma.pl/>

# <span id="page-44-0"></span>2.4 Geogebra

GeoGebra jest bezpłatnym wieloplatformowym dynamicznym oprogramowaniem matematycznym dla wszystkich poziomów edukacji, które łączy geometrię, algebrę, tabele, grafikę, statystykę i analizę matematyczną w jednym łatwym do użycia pakiecie. LINK do strony: <https://www.geogebra.org/>

# <span id="page-44-1"></span>2.5 Cabri Geometry II Plus

Cabri Geometry II Plus to niezwykle popularny i ceniony program, który pomaga najmłodszym użytkownikom w nauczeniu się i utrwaleniu geometrii. Cabri Geometry II Plus pomaga dzieciom zrozumieć geometrię analityczną oraz uczy elementów mechaniki, astronomii czy też optyki. Najmłodsi użytkownicy mogą więc zaczerpnąć podstawy wiedzy z dziedziny fizyki. Posiada wbudowany układ współrzędnych wraz ze skalowalnymi osiami współrzędnych oraz kalkulator pozwalający na przeprowadzanie podstawowych obliczeń algebraicznych bądź funkcyjnych. Wersja II Plus zastępuje poprzednią wersję II programu i posiada w stosunku do niej szereg ulepszeń - m.in. powiększone i bardziej czytelne menu użytkownika, zmodyfikowany sposób kreślenia linii prostych, zwiększony zakres dostępnych kolorów, kontekstowe menu i możliwość dołączania rysunków lub zdjęć

<span id="page-44-2"></span>Link do strony: [https://www.dobreprogramy.pl/Cabri-Geometry-II-](https://www.dobreprogramy.pl/Cabri-Geometry-II-Plus,Program,Windows,12547.html)[Plus,Program,Windows,12547.html](https://www.dobreprogramy.pl/Cabri-Geometry-II-Plus,Program,Windows,12547.html)

# $26.2+2$

Program 2+2 uczy podstawowych zagadnień matematycznych takich jak dodawanie, odejmowanie, mnożenie czy porównywanie liczb. LINK do strony: [https://2plus2.edu.pl](https://2plus2.edu.pl/)

# <span id="page-44-3"></span>**3. Aplikacje, programy, strony www – Fizyka**

### <span id="page-44-4"></span>3.1 E-doświadczenia

Wersja on-line i do pobrania: m.in.: wahadło matematyczne, ława optyczna, równia pochyła, rzuty, bryła sztywna i inne.

<span id="page-44-5"></span>LINK do strony: [http://e-doswiadczenia.mif.pg.gda.pl/e\\_doswiadczenia-pl](http://e-doswiadczenia.mif.pg.gda.pl/e_doswiadczenia-pl)

# 3.2 Earthquake 3D

Earthquake 3D to aplikacja, która m.in. ukazuje jak rozchodzą się fale sejsmiczne w trakcie trzęsienia ziemi w pełnej grafice 3D. Aplikacja posiada wiele narzędzi, które pozwalają dostosować częstotliwość oraz silę drgań do rodzaju podłoża po jakim ma rozchodzić się fala sejsmiczna. Earthquake 3D to ciekawa aplikacja, która pozwoli lepiej zrozumieć jak ogromny wpływ na życie mają ruchy tektoniczne. Program znajdzie zastosowanie w każdej szkole i uczelni.

LINK do strony:

<span id="page-45-0"></span>[https://www.instalki.pl/programy/download/Windows/geografia/Earthquake\\_3D.html](https://www.instalki.pl/programy/download/Windows/geografia/Earthquake_3D.html)

# 3.3 Strona galaxy.uci.agh.edu.pl

Z tej strony możesz pobrać programy ilustrujące wybrane zagadnienia z Fizyki m.in.:

- Program ilustrujący efekt Dopplera dla fal dźwiękowych i dla przypadku ruchu źródła i obserwatora wzdłuż łączącej ich linii prostej. Program pozwala prześledzić zmiany częstotliwości odbieranych fal w zależności od prędkości źródła i odbiornika.
- Program pozwala śledzić ruch jednostajnie przyspieszony wzdłuż linii prostej (oś x). Prędkość początkową oraz przyspieszenie można zmieniać za pomocą odpowiednich suwaków.
- Program pozwala śledzić zależność widmowej zdolności emisyjnej ciała doskonale czarnego od temperatury. Wartość temperatury można zmieniać, w zadanym zakresie, za pomocą odpowiedniego suwaka.
- Program pozwala śledzić ruch masy zawieszonej na nieważkiej sprężynie w zależności od jej współczynnika sprężystości k, masy m zawieszonej na sprężynie i od amplitudy ruchu A. Wartości tych parametrów można zmieniać za pomocą suwaków.
- Program pozwala śledzić ruch wahadła matematycznego w zależności od wielkości tłumienia. Wartość współczynnika tłumienia jak i długość wahadła i amplitudę drgań można zmieniać za pomocą odpowiednich suwaków.
- Program pozwala prześledzić geometryczną metodę wyznaczania obrazu wytwarzanego przez soczewkę skupiającą i rozpraszającą.

<span id="page-45-1"></span>LINK do strony [http://galaxy.uci.agh.edu.pl/~kakol/programy\\_pl.html](http://galaxy.uci.agh.edu.pl/~kakol/programy_pl.html)

# **4 Aplikacje, programy, strony www – Chemia**

# <span id="page-45-2"></span>4.1 Avogadro

Avogadro jest darmową aplikacją pomocną przy modelowaniu [cząsteczek chemicznych](http://www.sciagnij.pl/programy/k/Windows-Edukacja-Biologia_i_chemia/53/16) oraz związków wykorzystywanych przez biologów. Avogadro to narzędzie, które pomaga biologom i chemikom w rysowaniu molekuł oraz wzorów związków. Avogadro podczas rysowania trójwymiarowych obiektów korzysta z przetwarzania wielowątkowego, dzięki czemu aplikacja jest stosunkowo szybka w działaniu. Plusem Avogadro jest także możliwość tworzenia nowych funkcji poprzez implementację skryptów w języku Python.

LINK do strony:<https://avogadro.en.uptodown.com/windows>

# <span id="page-46-0"></span>4.2 Chemix.NET

<span id="page-46-1"></span>Chemix to program wspomagający naukę chemii, a także dostarcza różne narzędzia pomocne w trakcie wykonywania obliczeń chemicznych lub podczas pracy w laboratorium

# **5 Aplikacje, programy, strony www – Przyroda, Geografia**

### <span id="page-46-2"></span>5.1 Airpano

Zabierz swoich uczniów na wirtualną wycieczkę w 3D po najciekawszych miejscach naszej planety. Zobaczcie pingwiny na Antarktydzie, wulkan na Kamczatce, lot w Stratosferę, Taj Mahal w Indiach, wodospad Niagara, bajkowe miasteczko Santorini w Grecji i wiele innych cudownych miejsc w niewiarygodnej trójwymiarowej panoramie. LINK do strony:<http://www.airpano.com/>

# <span id="page-46-3"></span>5.2 NaturePhoto

<span id="page-46-4"></span>Wspaniałe profesjonalne zdjęcia zwierząt, roślin, krajobrazów podzielone na kategorie. LINK do strony: [http://www.naturephoto-cz.com](http://www.naturephoto-cz.com/)

# 5.3 Google Earth

Program Google Earth pozwoli Ci dowiedzieć się wszystkiego na temat ziemi. Możesz dzięki niemu zobaczyć każdy zakamarek na naszym globie. Program posiada dokładne zdjęcia satelitarne największych miast świata i Polski. Znakomita pomoc do uzupełnienia lekcji o zdjęcia, mapy z każdego zakątka Ziemi.

LINK do strony:<http://www.google.com/intl/pl/earth/download/ge/agree.html>

# <span id="page-47-0"></span>MODUŁ IV: Zasady tworzenia scenariuszy lekcji z wykorzystaniem TIK

### <span id="page-47-1"></span>**1. Struktura scenariusza:**

Potwierdzeniem przygotowania nauczyciela do zajęć jest opracowany scenariusz, który zawiera temat zajęć, założone do realizacji cele operacyjne (główny, szczegółowe) oraz przebieg (tok) zajęć, co stanowi rozwinięcie i skonkretyzowanie planu zajęć. Każdy scenariusz zajęć powinien zawierać stronę metodyczną procesu nauczania / uczenia się (cele operacyjne, rejestr metod i środków dydaktycznych) oraz stronę merytoryczną (określenie wiadomości i umiejętności, ich rodzaj i zakres). Merytoryczna część zajęć podpowiada dobór odpowiednich metod, środków dydaktycznych.

Nie ma jednej niezmiennej formy, scenariusza zajęć, muszą one być dostosowane do typu lekcji. Scenariusz lekcji może zawierać następującą strukturę:

- przedmiot zajęć,
- temat lekcji (główne zagadnienie dydaktyczne, które będzie przedmiotem opracowania na lekcji);
- cele lekcji (należy je formułować w kategoriach konkretnych czynności, operacyjnie według przyjętej taksonomii celów);
- metody nauczania i uczenia się stosowane w poszczególnych ogniwach lekcji;
- środki dydaktyczne konieczne do poszczególnych fragmentów treści kształcenia;
- plan ogólny lekcji zawiera strukturę zajęć uwzględniającą trójdzielny układ; część przygotowawczą, część podstawową i końcową, a w ich ramach główne ogniwa lekcji;
- szczegółowy przebieg lekcji zawiera rozwinięcie poszczególnych punktów planu ogólnego – zgodnie z celami lekcji

Treści kształcenia to całokształt podstawowych wiadomości i umiejętności z różnych dziedzin rzeczywistości, przewidziany do realizacji w procesie kształcenia. Treści zapisane są w dokumentach takich jak: podstawy programowe, programy nauczania, plany nauczania i podręczniki.

### <span id="page-47-2"></span>**2. Podstawa programowa:**

**Podstawa programowa** z dnia 14 lutego 2017 roku jest dokumentem, którego zakres obejmuje etapy od przedszkoli po szkoły policealne.

Struktura podstawy programowej kształcenia ogólnego – szkoła podstawowa:

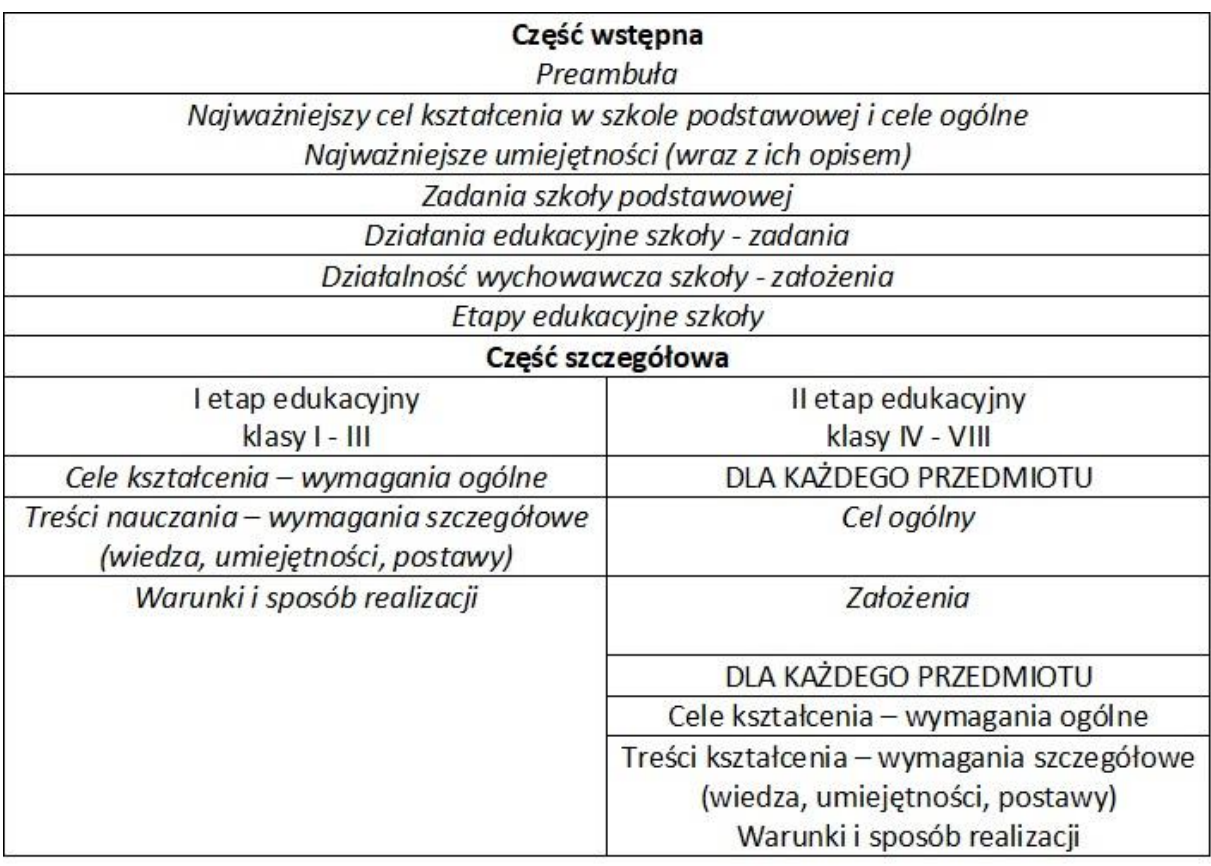

### **3. Cele:**

Cele kształcenia to planowane efekty kształcenia.

Cele formułowane jako kierunki dążeń pedagogicznych to cele ogólne, a cele formułowane jako zamierzone osiągnięcia to cele szczegółowe.

# <span id="page-48-0"></span>3.1 Cele szczegółowe (operacyjne)

Operacjonalizacja celów to zamiana celów ogólnych na cele szczegółowe - operacyjne. Operacjonalizacja celów umożliwia dokładne sprawdzenie czy zostały one osiągnięte.

Operacyjny cel kształcenia obejmuje:

- zachowanie końcowe określa co uczeń będzie w stanie zrobić żeby wykazać, że założony cel osiągnął,
- warunki zademonstrowania tego zachowania precyzują z jakich środków dydaktycznych uczeń może korzystać, bądź jakim ograniczeniom musi się podporządkować w teście, w którym ma zademonstrować zachowania końcowe,
- standardy jego realizacji określają jaki jest najniższy możliwy do przyjęcia poziom realizacji zachowania, które uczeń musi zademonstrować.

Cel operacyjny wyraża się w postaci pytań, zadań, problemów i poleceń przy użyciu, czasowników operacyjnych takich jak: wybierać, identyfikować, gromadzić, mierzyć itp.

### **Operacyjny (szczegółowy) cel kształcenia powinien być:**

odpowiedni - powinien obejmować wszystkie aspekty odnoszące się do rozpatrywanych celów ogólnych, nie powinien zawierać żadnych zbędnych treści,

jednoznaczny - cel będzie jednoznaczny, jeśli wyrazi to wszystko, co uczący się potrafi zrobić dla wykazania, że "umie",

wykonalny - działanie musi być rzeczywiście wykonalne w określonym czasie i w dostępnych warunkach,

logiczny - cel powinien być logicznie niesprzeczny,

obserwowalny - o stwierdzeniu osiągnięcia celu stanowi możliwość zaobserwowania postępu w działaniach uczącego się,

mierzalny - cel musi określać wystarczający poziom wykonawstwa ze strony uczącego się

Operacyjne cele kształcenia opisują konkretne, wymierne, zakładane efekty pracy stanowią opis wyników, które mają być uzyskane - opis powinien być na tyle dokładny aby, możliwe było sprawdzenie wyników są jednoznaczne (konkretne) odnoszą się wprost do uczącego się, mobilizują uczącego się i nauczyciela do działania

# <span id="page-49-0"></span>**4. Kompetencje kluczowe (określone w Zaleceniach Rady UE z dnia 22.05.2018r. w sprawie kompetencji kluczowych w procesie uczenia się przez całe życie)**

Kompetencje są definiowane jako połączenie wiedzy, umiejętności i postaw, przy czym:

- na wiedzę składają się fakty i liczby, pojęcia, idee i teorie, które są już ugruntowane i pomagają zrozumieć określoną dziedzinę lub zagadnienie;
- umiejętności definiuje się jako zdolność i możliwość realizacji procesów i korzystania z istniejącej wiedzy do osiągania wyników;
- postawy opisują gotowość i skłonność do działania lub reagowania na idee, osoby lub sytuacje

W europejskich ramach odniesienia ustanowiono osiem kompetencji kluczowych:

1. kompetencje w zakresie rozumienia i tworzenia informacji

2. kompetencje w zakresie wielojęzyczności

3. kompetencje matematyczne oraz kompetencje w zakresie nauk przyrodniczych, technologii i inżynierii

4. kompetencje cyfrowe

- 5. kompetencje osobiste, społeczne i w zakresie umiejętności uczenia się
- 6. kompetencje obywatelskie
- 7. kompetencje w zakresie przedsiębiorczości
- 8. kompetencje w zakresie świadomości i ekspresji kulturalnej

### <span id="page-50-0"></span>**5. Metody kształcenia**

Funkcje dydaktyczne, które spełniają metody kształcenia można określić następująco: − poznanie nowego materiału,

- przyswojenie wiadomości,
- utrwalenie wiadomości,
- sprawdzenie osiągnięć uczniów

# <span id="page-50-1"></span>5.1 Metody kształcenia sprzyjające kształtowaniu kompetencji kluczowych

1. kompetencje w zakresie rozumienia i tworzenia informacji – metoda tekstu przewodniego, praca z tekstem źródłowym za pomocą pytań ukierunkowanych, mapa mentalna, metaplan, drzewko decyzyjne

2. kompetencje w zakresie wielojęzyczności – metoda projektu edukacyjnego, ćwiczenia bazujące na pracy w parach lub grupach

3. kompetencje matematyczne oraz kompetencje w zakresie nauk przyrodniczych, technologii i inżynierii – metoda projektu edukacyjnego, projekt badawczy, obserwacja, doświadczenie, eksperyment, metoda WebQest, wycieczki edukacyjne, wycieczki wirtualne, zajęcia terenowe, metoda problemowa Problem Based Learning (PBL)

4. kompetencje cyfrowe – metoda projektu edukacyjnego, metoda WebQest, grywalizacja (np. Kahoot, Learning Apps), praca w oparciu o programy/aplikacje

5. kompetencje osobiste, społeczne i w zakresie umiejętności uczenia się – metoda projektu edukacyjnego, metoda WebQest, drama, debata, metoda portfolio, metoda odwróconej klasy (odwróconej lekcji)

6. kompetencje obywatelskie – metoda projektu edukacyjnego, metoda WebQuest, dyskusja/debata, metody problemowe, wolontariat

7. kompetencje w zakresie przedsiębiorczości – metoda projektu edukacyjnego, metoda WebQest, dyskusja/debata, metody problemowe

8. kompetencje w zakresie świadomości i ekspresji kulturalnej – metoda projektu edukacyjnego, lekcje w galeriach sztuki, muzeach, obiektach sakralnych, pracowniach twórców, zwiedzanie wystaw, spotkania z artystami, metody ekspresji i impresji

# <span id="page-51-0"></span>**6. Formy pracy**

Formy organizacyjne kształcenia, warunkujące prace nauczyciela, wskazują jak organizować tę pracę stosownie do tego, kiedy w jakim celu i kto ma być podmiotem tego kształcenia.

Podział stosowanych form pracy na dwie podstawowe grupy:

- 1. praca indywidualna
- 2. praca zbiorowa:
- praca w grupach
- praca z całą klasą

# <span id="page-51-1"></span>**7. Środki dydaktyczne**

Środki dydaktyczne są to przedmioty, które dostarczają uczniom określonych bodźców sensorycznych oddziaływujących na wzrok, słuch, dotyk itp., ułatwiając im bezpośrednie i pośrednie poznawanie rzeczywistości.

Środki dydaktyczne można podzielić na dwie podstawowe grupy;

1. środki proste - wzrokowe i słuchowe

2. środki złożone - wizualne, audialne i audiowizualne

Aby środki dydaktyczne były poprawnie wykorzystane w procesie nauczania – uczenia się muszą odpowiadać warunkom dydaktycznym:

- poprawność rzeczowa,
- poprawność naukowa,
- przystępność,
- wartość estetyczna,
- celowość

oraz warunkom technicznym:

- doskonałość techniczna (sprawdzone działanie),
- prostota,
- trwałość,
- bezpieczeństwo.

# <span id="page-51-2"></span>**8. Przebieg zajęć**

Przyjmuje on następujące ogniwa procesu dydaktycznego:

- 1. uświadomienie uczniom celów i zadań
- 2. poznanie nowych faktów
- 3. nabywanie nowych pojęć
- 4. poznawanie prawidłowości i systematyzowanie wiedzy
- 5. przechodzenie od teorii do praktyki
- 6. wykonywanie zadań praktyczno wytwórczych
- 7. sprawdzenie i ocena osiągnięć

# <span id="page-52-0"></span>**9. Tik na zajęciach przedmiotowych**

1. Nauczyciel wykorzystuje TIK do przygotowanie materiałów dydaktycznych (uczniowie są odbiorcami, pracują z materiałami, bez możliwości korzystania z TIK)

2. Uczeń pracuje z TIK samodzielnie lub w grupie w domu, aby przygotować się do lekcji (pozostali uczniowie i nauczyciel są odbiorcami)

3. Nauczyciel przygotowuje całe zajęcia lub część, pomoce dydaktyczne, używając TIK. Uczniowie korzystają z TIK w czasie lekcji podczas pracy z materiałami (nauczyciel z TIK + uczeń z TIK w klasie)

4. Odwrócona lekcja - nauczyciel, korzystając z TIK, przygotowuje dla uczniów materiały do uczenia się w domu. Uczniowie na podstawie tych materiałów opracowują element lekcji, a zdobytą wiedzę wykorzystują w klasie i wzajemnie się nauczają, stosując TIK (nauczyciel z TIK + uczeń z TIK w domu i w klasie)

5. Wykorzystanie TIK do przygotowania e-portfolio

# <span id="page-53-0"></span>MODUŁ V: Wzór scenariusza zajęć

# **SCENARIUSZ ZAJĘĆ**

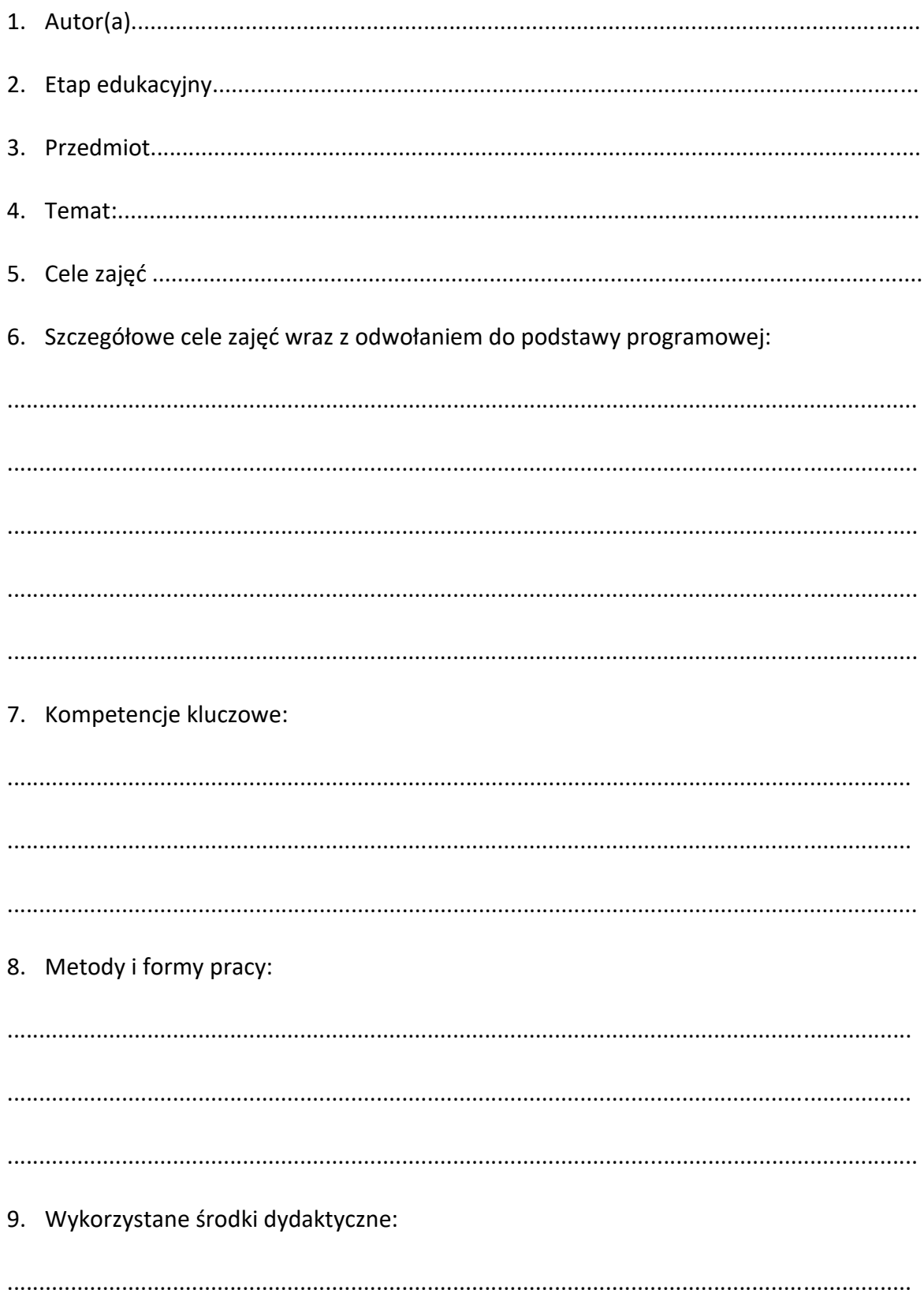

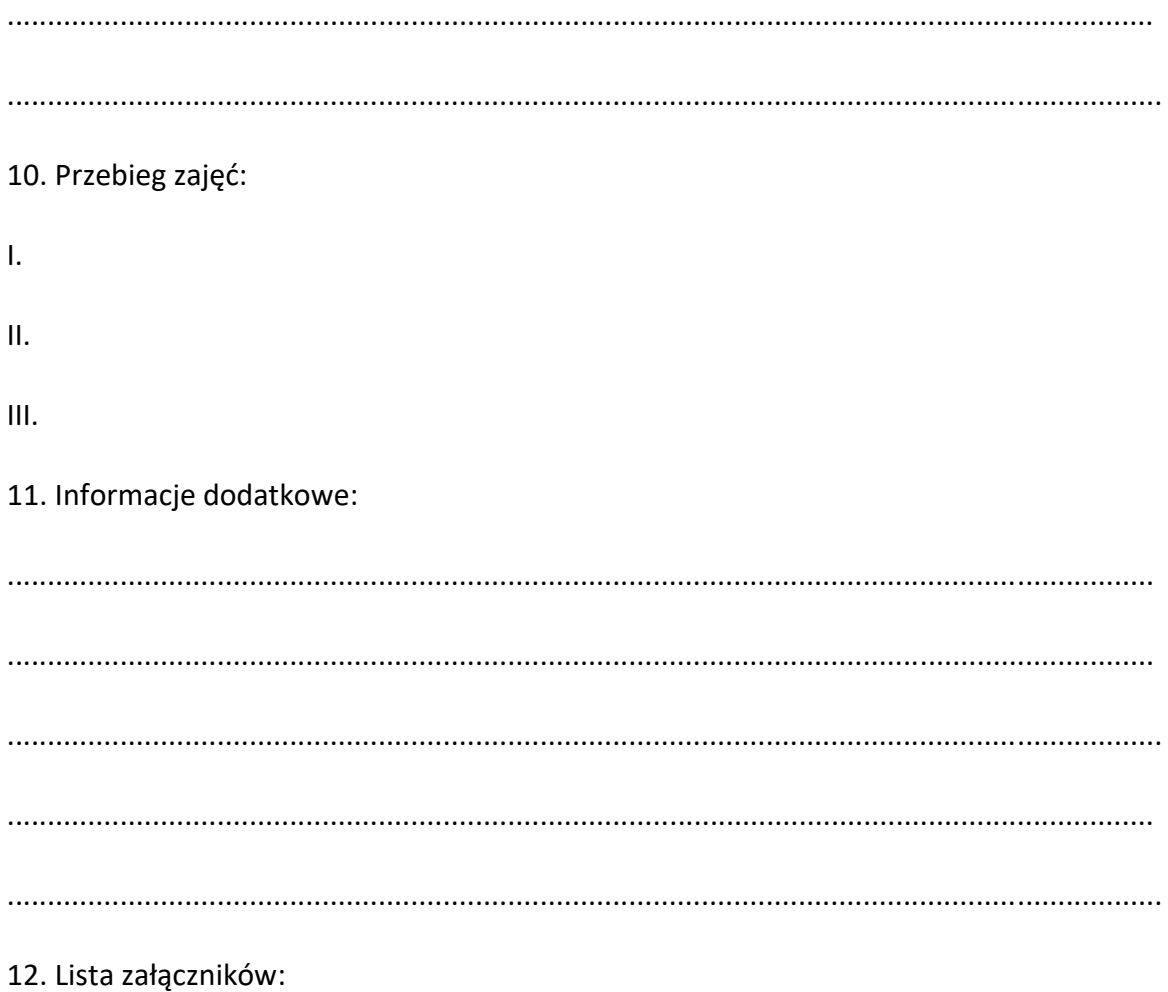

# <span id="page-55-0"></span>MODUŁ VI: Ćwiczenia i zadania

# <span id="page-55-1"></span>**1.Ćwiczenia i zadania – Metody aktywizujące w nauczaniu przedmiotów Humanistycznych/Matematyczno-Przyrodniczych z wykorzystaniem TIK**

#### **Ćwiczenie 1**

#### Opracuj Poster

Redagowanie postera, na którym można zaprezentować efekty pracy podczas realizacji projektu to jeden ze sposobów na efektywne wykorzystanie narzędzi TIK.

#### *Czym jest poster?*

Poster to rodzaj plakatu zawierającego dane o pracy ale także informacje naukowe oraz źródła wiedzy.

#### *Co zawiera poster?*

- tytuł pracy
- informacje o autorze/autorach (tytuł naukowy, imię, nazwisko, afiliacja, mail)

• krótkie wprowadzenie do tematu pracy (takie by zachęcić do zapoznania się z całą zawartością) wraz z jasno zdefiniowanym celem pracy

- opis metody badań
- wyniki badań
- wnioski z badań
- opcjonalnie: cytowana literatura (maximum 10 najważniejszych pozycji)
- wyróżnienie osób, które pomogły w pracy (udzieliły wywiadów, brały udział w badaniach itp.)

Korzystając ze wskazówek zawartych poniżej opracuj własny poster na dowolny temat

#### **Jak zrobić poster?**

• można użyć np. programu PowerPoint:

projektowanie -> rozmiar slajdu -> niestandardowy -> szerokość: 59,4 cm,

wysokość 84,1 cm (orientacja pionowa) =A1

• potem trzeba zapisać w formacie pdf: plik -> eksportuj -> utwórz plik pdf

### **Ćwiczenie 2**

Wypisz jakie metody aktywizujący wykorzystujesz w swojej pracy i zastanów się która z metod najlepiej wpływa na aktywność uczniów na lekcji?

…………………………………………………………………………………………………………………………………..……..…… ……………………………………………………………………………………………………………………………………..………… …………………………………………………………………………………………………………………………………..…………… ………………………………………………………………………………………………………………………………….…….……… …………………………………………………………………………………………………………………………..…………………

### **Ćwiczenie 3**

W dowolnym, znanym programie / aplikacji do tworzenia map myśli proszę przygotować 1 mapę myśli z co najmniej 20 hasłami – słowami kluczowymi.

*Screen lub link do zasobu proszę przesłać jako zadanie do zaliczenia.*

### **Ćwiczenie 4**

Przeprowadź lekcję z uczniami w modelu odwróconej lekcji. Zapisz wnioski.

……………………………………………………………………………………………………………………………………………… ……………………………………………………………………………………………………………………………………………… ……………………………………………………………………………………………………………………………………………… …………………………………………………………………………………………………………………………………………….. ……………………………………………………………………………………………………………………………………………… ……………………………………………………………………………………………………………………………………………..

#### **Ćwiczenie 5**

Przy wykorzystaniu modelu SAMR zdiagnozuj poziom wykorzystania TIK na prowadzonych przez siebie zajęciach dydaktycznych. Zastanów się w jaki sposób mógłbyś/mogłabyś osiągnąć wyższy poziom. Swoje przemyślenia zapisz poniżej.

……………………………………………………………………………………………………………………………………………… ……………………………………………………………………………………………………………………………………………… ……………………………………………………………………………………………………………………………………………… ……………………………………………………………………………………………………………………………………………..

# <span id="page-57-0"></span>**2.Ćwiczenia i zadania – Programy służące do pracy z tablicą interaktywną**

#### **Ćwiczenie 1**

Zastanów się i wypisz jak mógłbyś/mogłabyś wykorzystać tablicę interaktywną na prowadzonych przez siebie zajęciach?

……………………………………………………………………………………………………………………………………………… ……………………………………………………………………………………………………………………………………………… ……………………………………………………………………………………………………………………………………………… …………………………………………………………………………………………………………………………………………….. ……………………………………………………………………………………………………………………………………………..

### **Ćwiczenie 2**

Przy użyciu aplikacji Padlet. Stwórz własną internetową tablicę korkową. Stworzoną tablicę udostępnij dla swoich uczniów.

*Screen lub link do zasobu proszę przesłać jako zadanie do zaliczenia.*

#### **Ćwiczenie 3**

Proszę utworzyć klasę na whiteboard.fi i zadać tam uczniom zadanie polegające na napisaniu tekstu do Pani/Pana przedmiotu.

*Screen lub link do zasobu proszę przesłać jako zadanie do zaliczenia.*

# <span id="page-58-0"></span>**3.Ćwiczenia i zadania – Programy dla wybranych przedmiotów nauczania**

#### **Ćwiczenie 1**

Proszę uruchomić Classroomscreen i dodać do zasobnika lekcji: pole tekstowe, sygnalizację świetlną oraz głosowanie na podsumowanie lekcji.

*Screen lub link do zasobu proszę przesłać jako zadanie do zaliczenia.*

### **Ćwiczenie 2**

Proszę na Answer Garden utworzyć ankietę ewaluacyjną składającą się z 2 pytań, do tematu lekcji na swoim przedmiocie.

*Link do ankiety proszę przesłać jako zadanie do zaliczenia.*

### **Ćwiczenie 3**

Proszę założyć konto na Mentimeter.com i utworzyć aktywność dla uczniów składającą się z 1 pytania otwartego oraz głosowania na temat aktualnie omawiany na lekcji.

*Link do aktywności proszę przesłać jako zadanie do zaliczenia.*

### **Ćwiczenie 4**

Z pomocą aplikacji Festisite proszę utworzyć rebus składający się z co najmniej 4 części (słów i obrazków).

*Screen rebusa lub format pdf proszę przesłać jako zadanie do zaliczenia.*

### **Ćwiczenie 5**

Na wizer.me proszę utworzyć kartę pracy zwierającą 10 pytań do swojego przedmiotu, konkretnej klasy i tematu, karta powinna zawierać: pytania otwarte i wielokrotnego wyboru, 1 zadanie z wypełnianiem luk, 1 zadanie na łączenie w pary. Proszę umieścić tekst, zdjęcie oraz link do zasobów zewnętrznych.

*Link do karty lub pdf proszę przesłać jako zadanie do zaliczenia.*

### **Ćwiczenie 6**

W aplikacji LearningApps proszę stworzyć krzyżówkę na co najmniej 15 haseł, wstawić zdjęcia do co najmniej 5 haseł i wygeneriwać link oraz qr kod do krzyżówki.

*Link lub qr kod proszę przesłać jako zadanie do zaliczenia.*

### **Ćwiczenie 7**

Na podstawie biblioteki quizów lub z pustego szablonu w Quizizz proszę stworzyć lekcję z testem 5 pytań do materiału, który zostanie zaprezentowany w lekcji: co najmniej 5 slajdów z materiałem dydaktycznym do przedmiotu i pod spodem pytania wielokrotnego wyboru. Proszę dodać 1 zdjęcie.

*Link do lekcji proszę przesłać jako zadanie do zaliczenia.*

### **Ćwiczenie 8**

Proszę stworzyć quiz składający się z 10 pytań w aplikacji Kahoot, pytania typu "prawda fałsz" oraz wielokrotny wybór. Proszę wstawić zdjęcie w tytule tematycznie pasujące do quizu.

*Kod do quizu proszę przesłać jako zadanie do zaliczenia.*

### **Ćwiczenie 9**

Proszę stworzyć lekcję w aplikacji Wakelet w formie konspektu lekcji: temat, cele, załączyć materiały do lekcji w formie pdf lub word, wstawić link do filmu lub animacji (zgodnie z tematem lekcji), można także dodać zasoby ze swojego dysku wirtualnego.

*Przygotowaną lekcję w formie kolekcji proszę przesłać w formie linku.*

### **Ćwiczenie 10**

Proszę wybrać aplikację lub program do swojego przedmiotu i przygotować na tej podstawie quiz/kartę pracy/test/animację; proszę wybrać z: ArtRage, WeaveSilk, Puzzle, Voki, Pisu pisu, Kula.gov.pl, google art&culture, Quzlet, scholaris, Jigsawplanet, Baamboozle, generator.

*Link do karty, quizu lub pdf proszę przesłać jako zadanie do zaliczenia.*

### **Ćwiczenie 11**

Proszę za pomocą testportal przygotować test z działu do swojego przedmiotu: 20 pytań w różnej formie (wielokrotny, jednokrotny wybór, prawda-fałsz, pytanie otwarte, pytanie do filmu lub ilustracji załączonej do testu), proszę uruchomić test na 7 dni, ustawić czas całkowity wykonania zadania na 45 min.

*Link do testu proszę przesłać jako zadanie do zaliczenia.*

### **Ćwiczenie 12**

Z pomocą znanych stron lub aplikacji / rozszerzeń do przeglądarek do edycji dokumentów proszę przekonwertować dowolną kartę pracy z pdf na docx.

*Oba dokumenty w pdf i skonwertowany proszę przesłać jako zadanie do zaliczenia.*

### **Ćwiczenie 13**

Z pomocą strony canva.com proszę wykonać na podstawie gotowego szablonu prezentację do wybranego tematu na co najmniej 6 slajdów oraz baner na stronę www szkoły dot. dowolnej uroczystości szkolnej.

*Linki lub screen lub pdf proszę przesłać jako zadanie do zaliczenia.*

### **Ćwiczenie 14**

W aplikacji Wordart proszę przygotować grafikę ze słownictwem do wybranego tematu swojego przedmiotu, proszę dodać kolory dla wszystkich słów oraz wybrać kształt chmury wyrazowej.

*Wygenerowany plik w pdf lub png proszę przesłać jako zadanie do zaliczenia.*